# **AirLink MP70 Series**

# Hardware User Guide

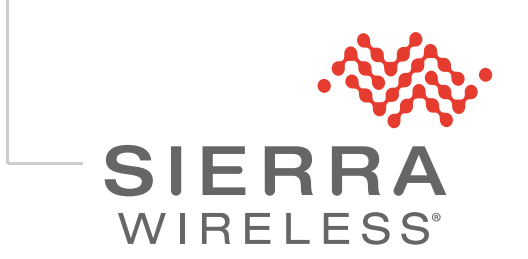

4119008 Rev 9

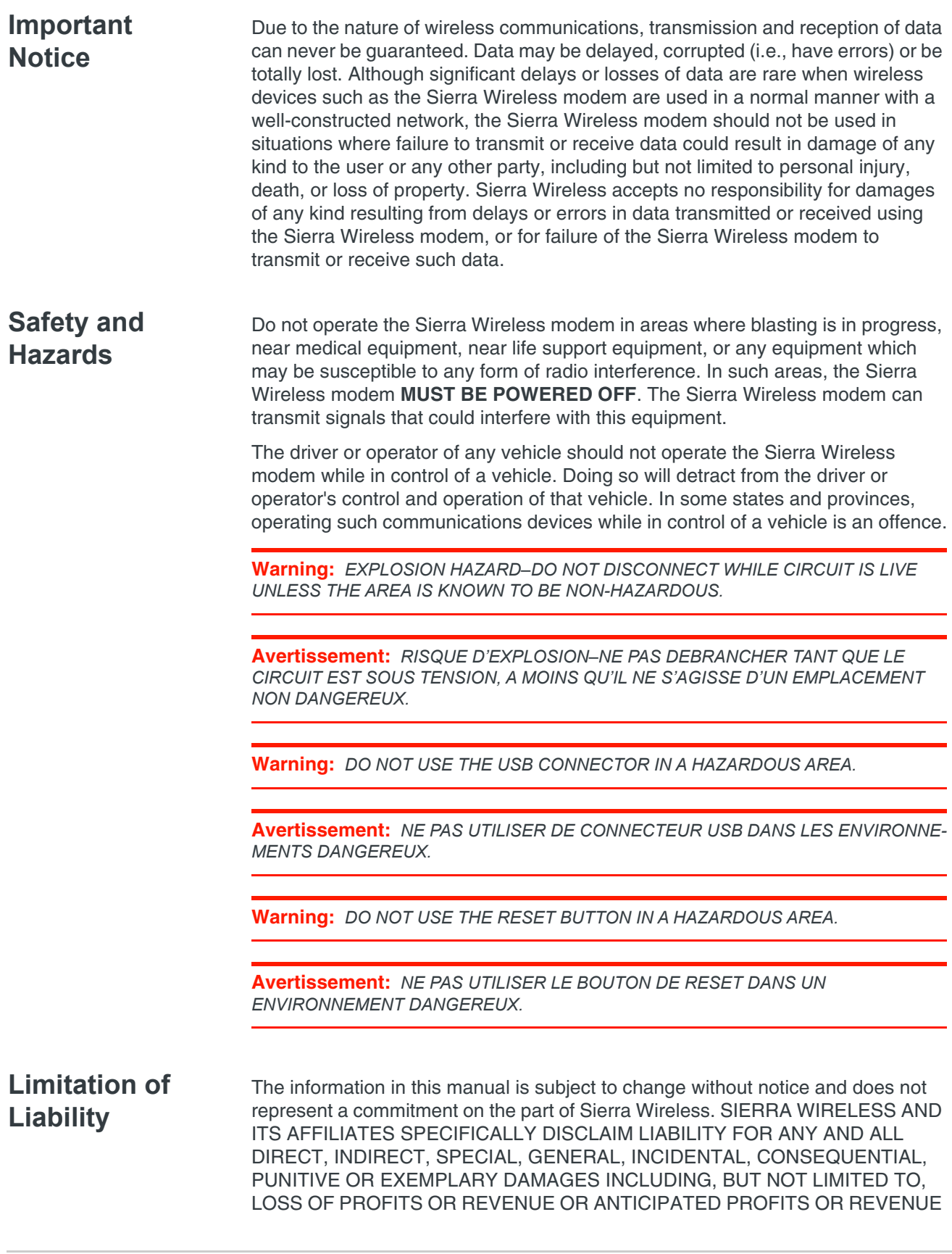

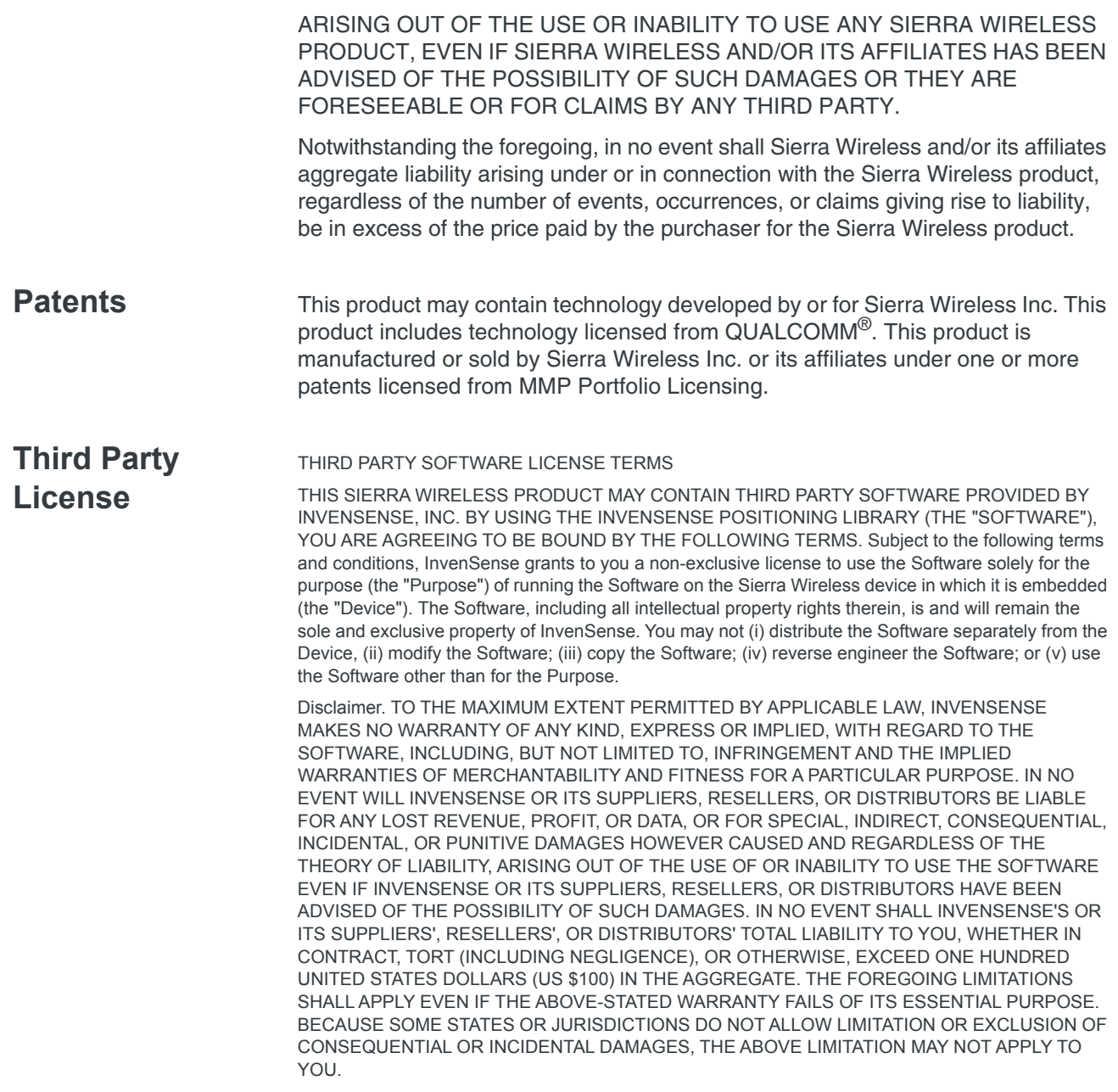

#### **Copyright** © 2021 Sierra Wireless. All rights reserved.

**Trademarks** Sierra Wireless®, AirPrime®, AirLink®, AirVantage® and the Sierra Wireless logo are registered trademarks of Sierra Wireless.

> Windows® and Windows Vista® are registered trademarks of Microsoft Corporation.

Macintosh $^{\circledR}$  and Mac OS X $^{\circledR}$  are registered trademarks of Apple Inc., registered in the U.S. and other countries.

QUALCOMM® is a registered trademark of QUALCOMM Incorporated. Used under license.

Other trademarks are the property of their respective owners.

#### **Contact Information**

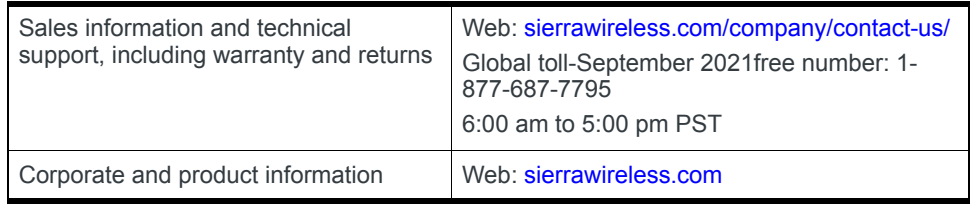

# **Contents**

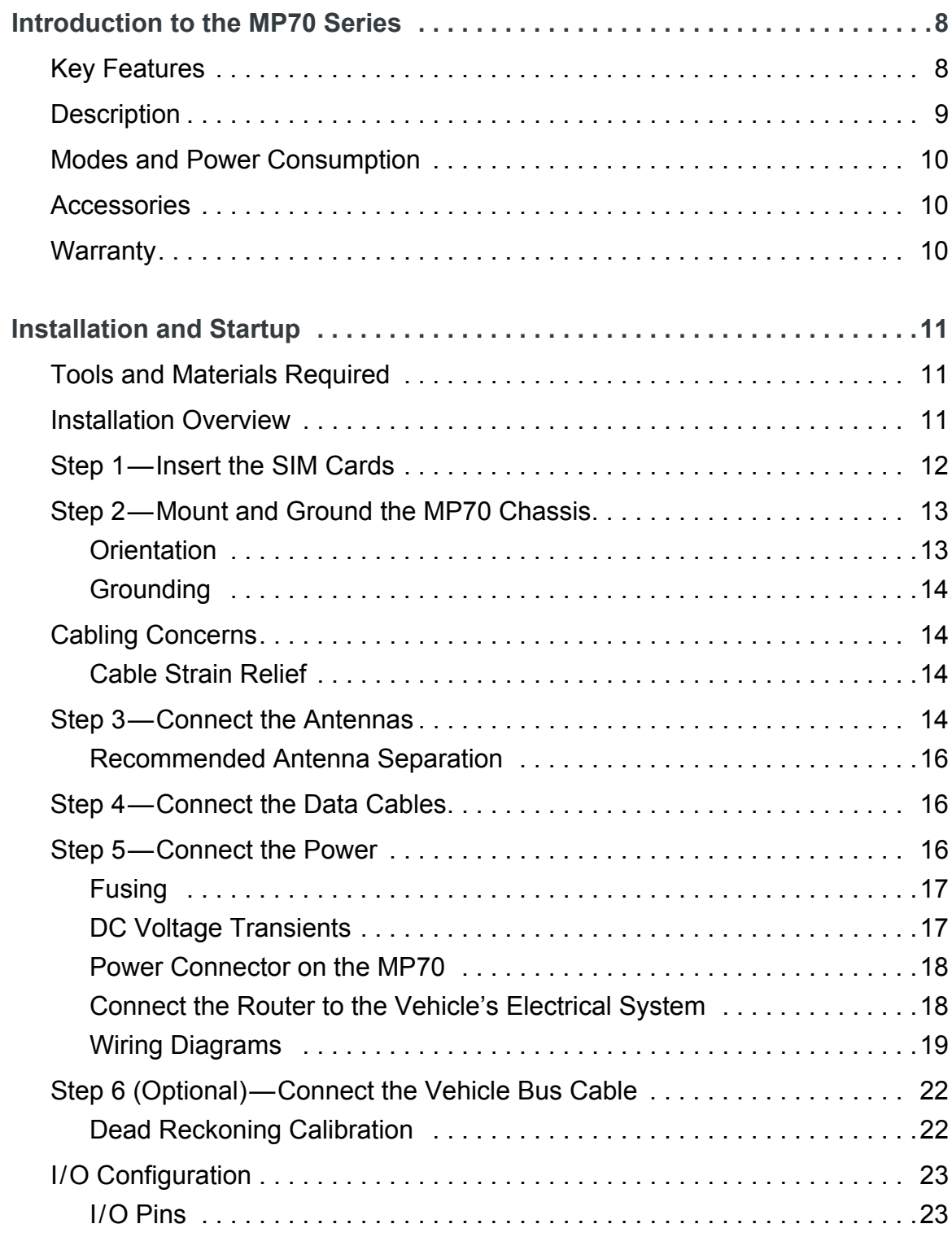

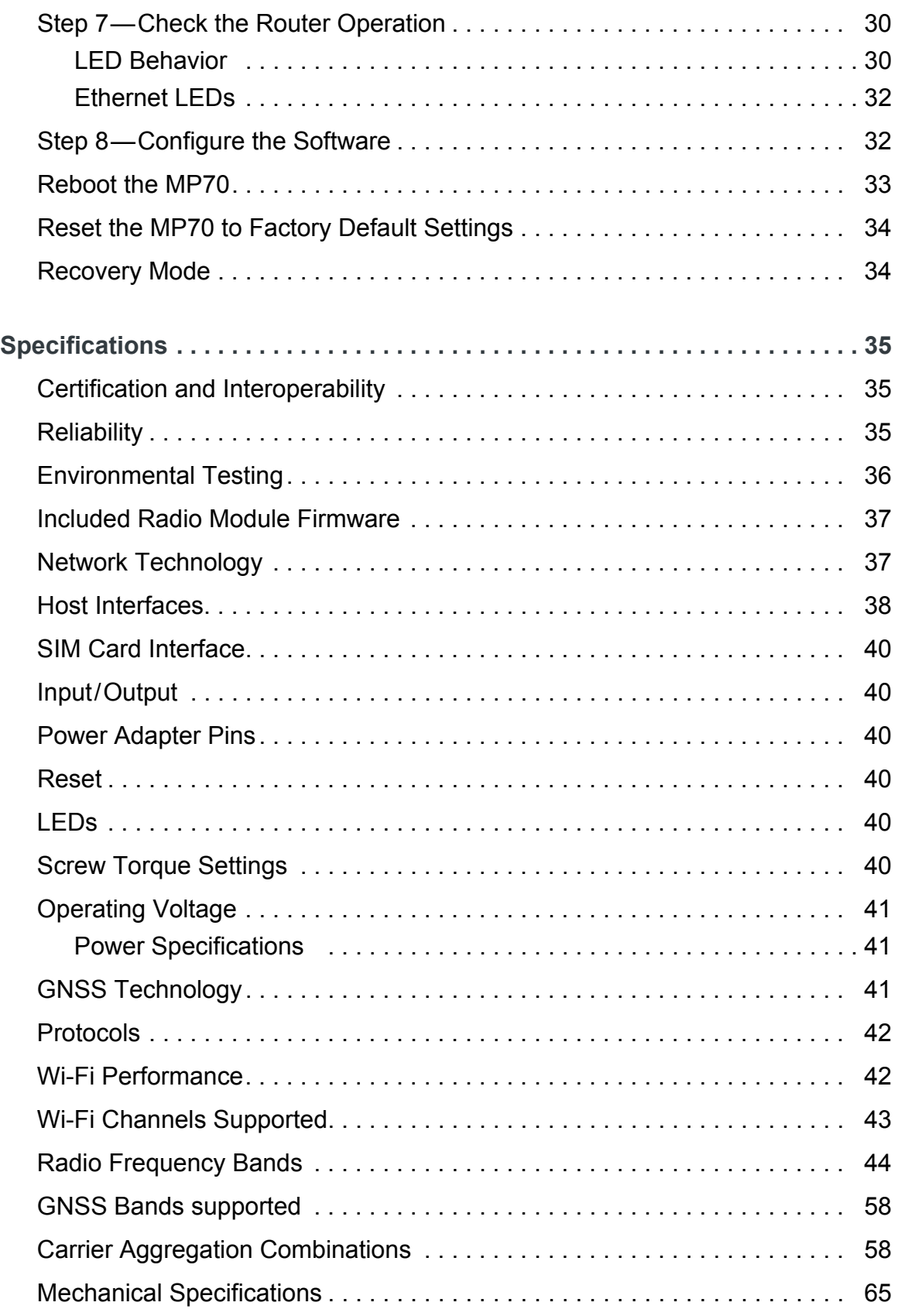

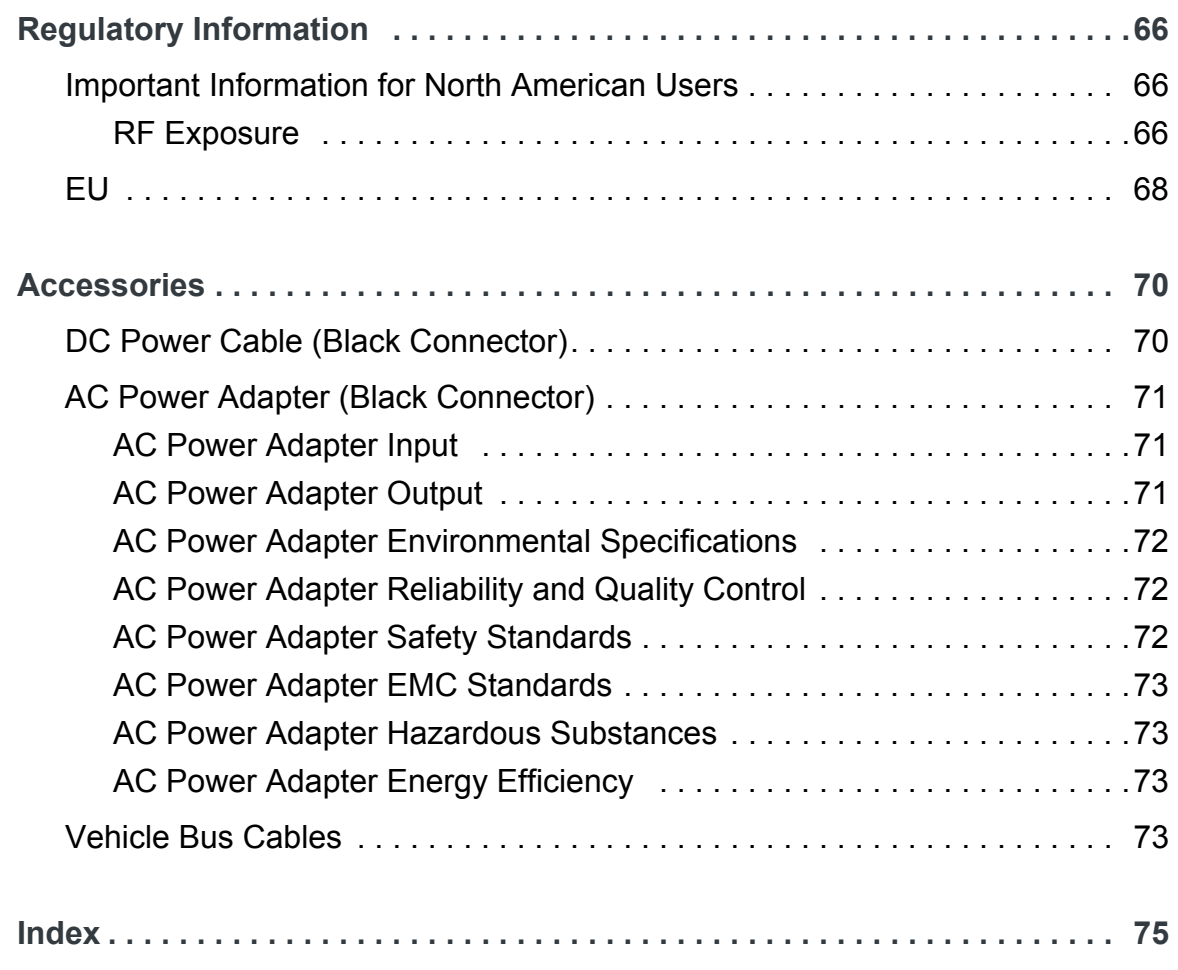

## <span id="page-7-0"></span>**1: Introduction to the MP70 Series**

This hardware user guide is for the Sierra Wireless<sup>®</sup> AirLink<sup>®</sup> MP70 Series routers. Features and specifications described in this user guide apply to all MP70 Series routers unless otherwise noted.

The AirLink MP70 Series routers are high performance, LTE Advanced vehicle routers developed specifically for mobile mission-critical applications in public safety, transit, and field services.

Offering high power, long range Gigabit Wi-Fi and Gigabit Ethernet, and up to 600 Mbps downlink speed over LTE Advanced Pro, the AirLink MP70 Series routers unite the enterprise network with the fleet and enable applications to work simultaneously, further and faster from the vehicle area network (VAN) than ever before.

The AirLink MP70 Series routers support advanced remote visibility and instant insight into the vehicle area network (VAN), in-field applications and assets, and mobile workforces. Purpose built for vehicle and rail applications, the AirLink MP70 Series routers deliver superior reliability and uninterrupted operation in harsh mobile environments.

### <span id="page-7-1"></span>**Key Features**

- **•** LTE Advanced Pro, with fallback to 3G HSPA+
- **•** FirstNet support (Band 14) with Carrier Aggregation
- **•** CBRS support (Band 48)
- **•** 2.4/5 GHz Wi-Fi
- **•** 4 Gigabit Ethernet ports
- **•** 5 configurable GPIOs
- **•** Direct vehicle bus interface (OBD-II/J1939)
- **•** Inertial Navigation (Dead Reckoning)
- **•** Built-in 9-axis accelerometer for driver behavior and motion sensing.

For information on configuring these features, refer to the ALEOS 4.9.0 (or later) Software Configuration User Guide for AirLink MP70.

### <span id="page-8-0"></span>**Description**

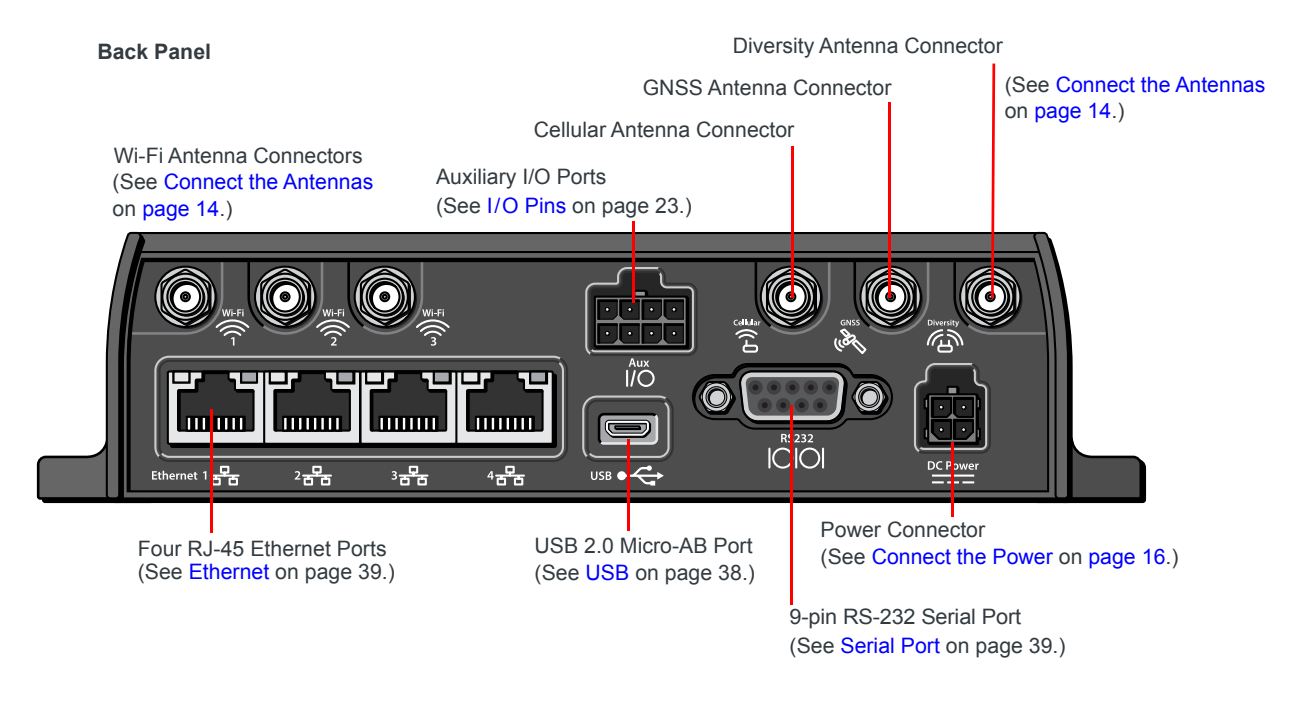

**Front Panel**

LEDs (See [LED Behavior on page 30.](#page-29-2))

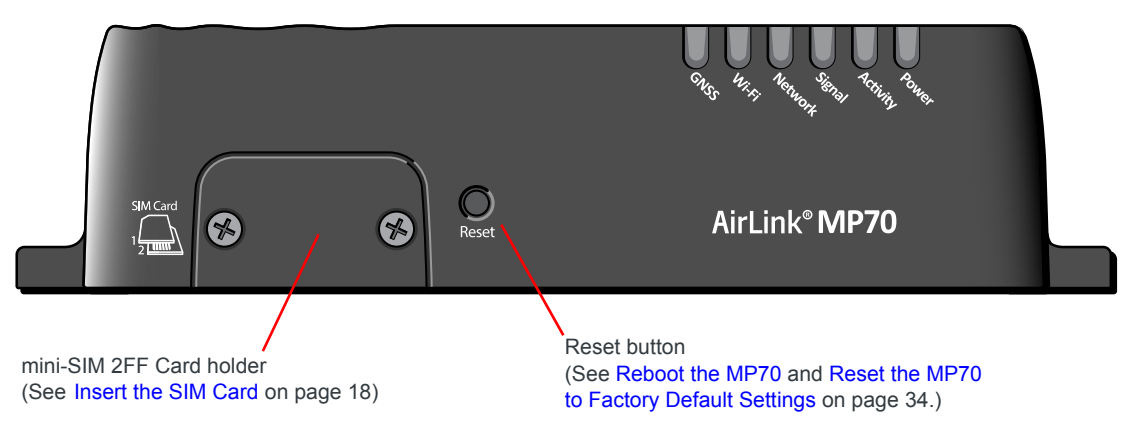

*Figure 1-1: MP70 Connectors, LEDs and SIM Card Holder*

### <span id="page-9-0"></span>**Modes and Power Consumption**

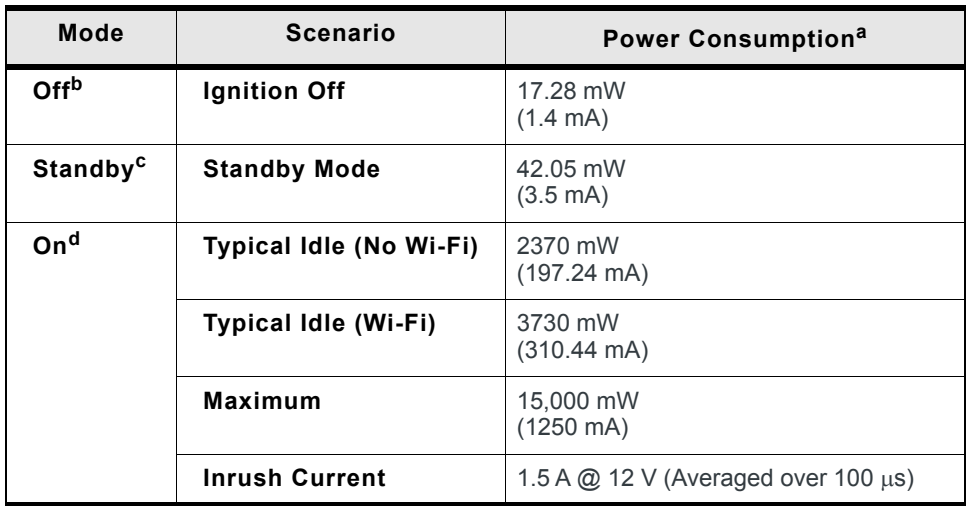

#### **Table 1-1: Power Consumption Scenarios**

a. Power consumption was measured at 12 V.

b. All power is switched off. Ignition is low, but Vin remains connected.

c. The CPU and the radio are off, but the router can be woken by an I / O input voltage level or at a configured time.

d. The CPU and the radio are on. When the router is idle (i.e. no traffic is being sent or received).

### <span id="page-9-1"></span>**Accessories**

The following items come with the MP70 router:

- **•** DC power cable
- **•** Mounting screws
- **•** Quick Start Guide

The following items can be ordered separately from Sierra Wireless:

- **•** Universal AC power adapter
	- **·** Voltage input: 100–240 VAC
	- **·** Current output: 1.5 A
	- **·** Part number: 2000579
- **•** I/O Auxiliary cable
	- **·** Part number: 6001004
- **•** OBD-II Y-cable
	- **·** Part number: 6001204
- **•** J1939 Y-cable
	- **·** Part number: 6001192

### <span id="page-9-2"></span>**Warranty**

The MP70 comes with a 3-year warranty, and has an optional 2-year warranty extension.

# <span id="page-10-0"></span>**2: Installation and Startup**

This chapter shows how to connect, install and start the Sierra Wireless MP70. It also describes the front panel LEDs, and I/O functionality.

*Note: Sierra Wireless recommends that a professional vehicle electronics installer perform the*  installation. An experienced installer typically completes a standard installation in approximately half *an hour.*

### <span id="page-10-1"></span>**Tools and Materials Required**

- **•** Power supply—AC or DC (DC power cable is supplied by Sierra Wireless)
- **•** A SIM card (provided by your mobile network operator)
- **•** #1 Phillips screwdriver
- **•** Laptop computer with Ethernet cable
- **•** LTE MIMO antennas—Main and Diversity
- **•** Optional:
	- **·** GNSS antenna
	- **·** MIMO Wi-Fi antennas<sup>1</sup>
	- **·** 9-pin connection cable for the RS-232 port
	- **·** 8-pin auxiliary I/O connector cable
	- **·** OBD-II or J1939 vehicle bus cable

**Caution:** *The router has a hardened case for use in industrial environments and vehicles. If you are installing it in these types of environments, use cables designed and specified for use in these types of environment to avoid cable failure.*

### <span id="page-10-2"></span>**Installation Overview**

The steps for a typical installation are:

- **1.** Insert the SIM card(s)—[page 12.](#page-11-0)
- **2.** Mount and ground the MP70 chassis—[page 13.](#page-12-0)
- **3.** Connect the antennas—[page 14.](#page-13-3)
- **4.** Connect the data cables—[page 16.](#page-15-1)
- **5.** Connect the power—[page 16.](#page-15-2)
- **6.** Connect the vehicle bus cable (optional)—[page 22.](#page-21-0)
- **7.** Check the router operation—[page 30](#page-29-0).
- **8.** Configure the software—[page 32](#page-31-1).

<sup>1.</sup> Applies only to the MP70 Wi-Fi model

The following sections describe these steps in detail. Read these sections carefully before performing the installation.

*Note: Depending on where you are installing the MP70, you may want to mount the router before connecting the antenna, cables and power.*

### <span id="page-11-1"></span><span id="page-11-0"></span>**Step 1—Insert the SIM Cards**

The AirLink MP70 has two mini-SIM (2FF) card slots. The upper slot is Slot 1 and the lower slot is Slot 2. By default, the SIM card in Slot 1 is the Primary SIM card. If you are using only one SIM card, Sierra Wireless recommends that you install it in Slot 1.

If the SIM card (or SIM cards) have not already been installed, insert the SIM cards into the router before connecting any external equipment or power to the router.

To install the SIM cards:

- **1.** Use a #1 Phillips screwdriver to remove the SIM card cover.
- **2.** Orient the SIM card(s), as shown in [Figure 2-1.](#page-11-2) The gold contacts on the upper SIM card face down, and the gold contacts on the lower SIM card face up. If you are using only one SIM card, insert it in the upper SIM slot (Slot 1).
- **3.** Gently slide the SIM cards into the slots until they click into place.

To remove a SIM card, press the SIM card in, and release it. Gently grip the SIM card and pull it out.

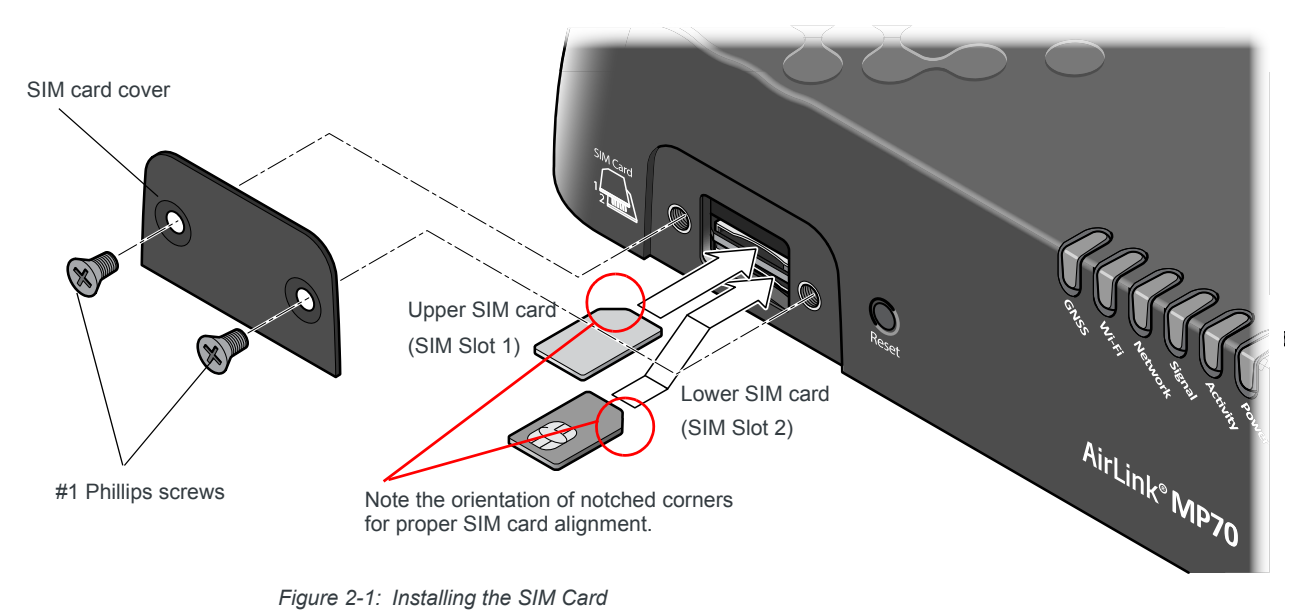

<span id="page-11-2"></span>

**4.** Replace the SIM card cover.

### <span id="page-12-0"></span>**Step 2—Mount and Ground the MP70 Chassis**

The MP70 should not be mounted in the driver's area of the vehicle or in areas where it can distract the driver. Mount it in accordance with accepted after-market practices and materials.

Sierra Wireless strongly recommends that you always ground the chassis using the unpainted mounting hole shown in [Figure 2-2.](#page-12-2)

Mount the router where:

- **•** There is easy access for attaching the cables
- **•** Cables will not be constricted, close to high amperages or exposed to extreme temperatures
- **•** The front panel LEDs are easily visible
- **•** There is adequate airflow
- **•** It is away from direct exposure to the elements, such as sun, rain, dust, etc.

The MP70 has 4 mounting holes, as shown in [Figure 2-2.](#page-12-2) Use the mounting screws that came with the MP70 to secure it in place.

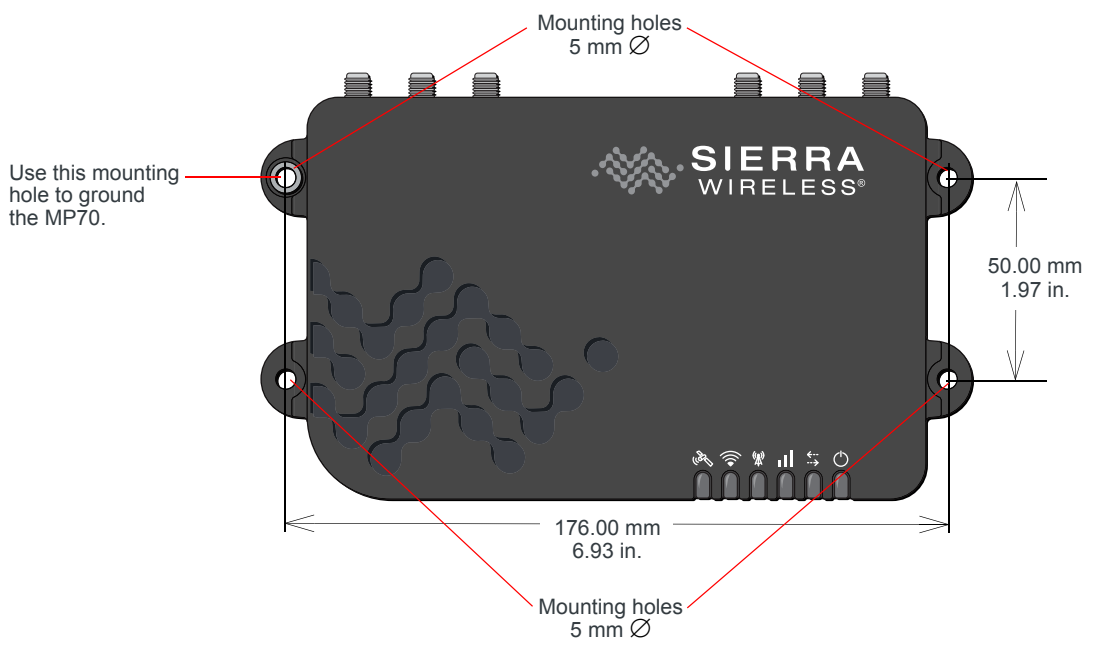

<span id="page-12-2"></span>*Figure 2-2: Mounting and Grounding the MP70*

#### <span id="page-12-1"></span>**Orientation**

For applications that use the dead reckoning/inertial navigation features of the MP70, ensure that the device is installed horizontally (flat) or oriented vertically at 90 degrees. Do not install the MP70 at an angle on a sloped or uneven surface. The recommended orientation will ensure that the MP70 inertial sensors will calibrate correctly.

#### <span id="page-13-0"></span>**Grounding**

For DC installations (with a fixed "system" ground reference), Sierra Wireless recommends always grounding the MP70 chassis to this system ground reference.

To ensure a good grounding reference, either:

- **•** Attach the MP70 to a grounded metallic surface.
- **•** Connect one end of a short 18 AWG or larger gauge wire to the unpainted, upper right mounting hole (see [Figure 2-2](#page-12-2)) and connect the other end to the vehicle chassis.

### <span id="page-13-1"></span>**Cabling Concerns**

Separate MP70 antenna, data, and power cables from other wiring in the vehicle and route away from sharp edges.

### <span id="page-13-2"></span>**Cable Strain Relief**

Sierra Wireless recommends using cable strain relief for installations in high-vibration environments.

Place the cable strain relief within 200 mm (8 in.) of the MP70 to reduce the mass of cable supported by the power connector under vibration. Ideally, the strain relief mounting for the DC cable should be attached to the same object as the MP70, so both the router and cable vibrate together. The strain relief should be mounted such that it does not apply additional stress on the power connector, i.e. the cable should not be taut and should not pull the power connector at an angle.

### <span id="page-13-5"></span><span id="page-13-4"></span><span id="page-13-3"></span>**Step 3—Connect the Antennas**

**Warning:** *This router is not intended for use close to the human body. Antennas should be at least 8 inches (20 cm) away from the operator.*

The MP70 has three SMA female antenna connectors:

- **•** Cellular Main antenna connector
- **•** Cellular Diversity antenna connector
- **•** GNSS antenna connector

The AirLink MP70 with Wi-Fi capability also has:

**•** Three reverse polarity SMA male connectors for Wi-Fi antennas. Sierra Wireless recommends cabling out the antennas. The MP70 supports 2.4 GHz (2400–2500 MHz) and 5GHz (4900–5900 MHz) Wi-Fi bands.

For regulatory requirements concerning antennas, see [Maximum Antenna Gain on](#page-66-0)  [page 67](#page-66-0).

*Note: The antenna should not exceed the maximum gain specified in [RF Exposure on page 66.](#page-65-3) In more complex installations (such as those requiring long lengths of cable and/or multiple connections), you must follow the maximum dBi gain guidelines specified by the radio communications regulations of the Federal Communications Commission (FCC), Industry Canada, or your country's regulatory body.*

To install the antennas:

**1.** Connect the cellular antenna to the SMA cellular antenna connector. Mount the cellular antenna so there is at least 20 cm between the antenna and the user or bystander.

*Note: Take extra care when attaching the antennas to the SMA connectors. Finger tight (approximately 0.6–0.8 Nm 5–7 in-lb.) is sufficient and the max torque should not go beyond 1.1 Nm (10 in-lb.).*

**2.** Connect a second antenna to the SMA Diversity antenna connector.

For 3G networks, the second antenna operates as a diversity antenna, providing a second receive path.

For 4G networks, the second antenna operates as a MIMO antenna, providing a second receive path and a second transmit path.

- **3.** If used, connect a GNSS antenna to the SMA GNSS antenna connector. Mount the GNSS antenna where it has a good view of the sky (at least 90º).
- **4.** For Wi-Fi-capable routers, connect the Wi-Fi antenna(s) to the SMA Wi-Fi connectors:
	- **·** For MIMO 1×1, connect the antenna to Wi-Fi connector 1.
	- **·** For MIMO 2×2, connect the antennas to Wi-Fi connectors 1 and 2.
	- **·** For MIMO 3×3, connect antennas to all 3 Wi-Fi connectors.

The default ALEOS configuration is MIMO  $3\times3$ . If you are using another MIMO configuration, reconfigure the MIMO setting in ALEOS. For information on configuring MIMO, refer to the Wi-Fi chapter of the ALEOS Software Configuration User Guide for the MP70.

*Note: If the antennas are located away from the router, keep the cables as short as possible to prevent the loss of antenna gain. Route the cables so that they are protected from damage and will not be snagged or pulled on. There should be no binding or sharp corners in the cable routing. Excess cabling should be bundled and tied off. Make sure the cables are secured so their weight will not loosen the connectors from the router over time.* 

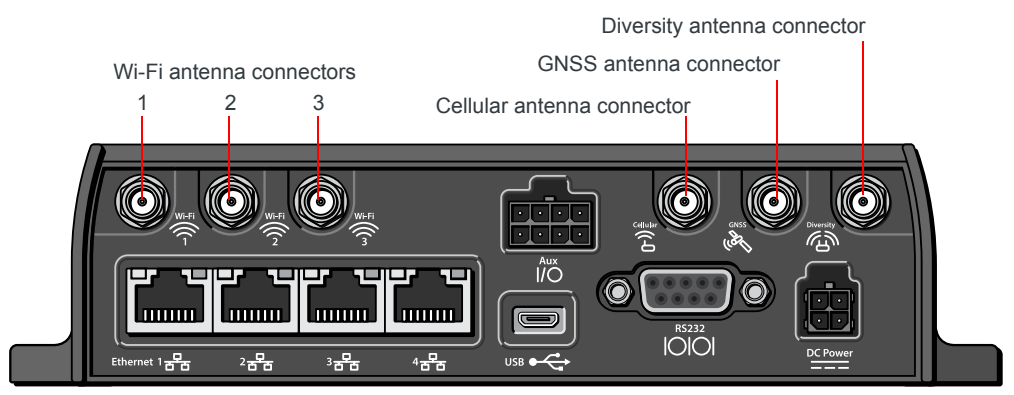

*Figure 2-3: Antenna Connectors*

#### <span id="page-15-0"></span>**Recommended Antenna Separation**

The recommended antenna separation is related to the band frequency/wavelength. To accommodate the shortest frequency/longest wavelength band supported by the MP70, Sierra Wireless recommends a minimum antenna separation of 214 mm for best results, and if necessary, a separation of 107 mm for acceptable results.

**Table 2-1: Frequency / Wavelength Range and Recommended Antenna Separation for the AirLink MP70**

| <b>Service</b> | Wavelength Range for MP70 | Frequency<br>(MHz) | Wavelength<br>$(\lambda)$ (mm) | <b>Best Antenna</b><br>Separation (mm) (1/2 $\lambda$ ) | Good Antenna<br>Separation (mm) (1/4 $\lambda$ ) |  |
|----------------|---------------------------|--------------------|--------------------------------|---------------------------------------------------------|--------------------------------------------------|--|
| .TE            | Longest $\lambda$         | 700                | 428                            | 214                                                     | 107                                              |  |
| _TE            | Shortest $\lambda$        | 2600               | 115                            | 58                                                      | 29                                               |  |

### <span id="page-15-1"></span>**Step 4—Connect the Data Cables**

The MP70 has three ports for connecting data cables:

- **•** [USB](#page-37-1) (Micro-AB)
- **•** [Ethernet](#page-38-0) (RJ-45) —Use a Cat 5e or Cat 6 Ethernet cable
- <span id="page-15-3"></span>**•** [Serial Port](#page-38-1) (9-pin RS-232)

### <span id="page-15-4"></span><span id="page-15-2"></span>**Step 5—Connect the Power**

The router's power supply cable must be connected to the vehicle's fuse box, and installed along the vehicle wall, always inside the vehicle cabin, and must not cross the vehicle's firewall protection. Always follow the vehicle manufacturer's recommendations for electrical accessories connections. All components used in the electrical connection to the vehicle should be UL Listed.

The AirLink MP70 comes with a 3 meter (10 ft.) DC power cable. You can also purchase an optional AC adapter.

**Warning:** *Electrical installations are potentially dangerous and should be performed by personnel thoroughly trained in safe electrical wiring procedures.*

The MP70 supports an operating voltage of 7 V–36 V, but since low voltage standby mode is enabled by default, you must supply more than 9 V at startup.

If you want to operate the router at a lower voltage, you can change the low voltage standby settings once the router is up and running. For more information, refer to the ALEOS Software Configuration User Guide (Services chapter).

#### <span id="page-16-0"></span>**Fusing**

For DC installations, Sierra Wireless recommends fusing the power input using a 7.5 A, fast blow fuse, recommended to have no more than  $\pm 10\%$  de-rating over the operating temperature range.

### <span id="page-16-1"></span>**DC Voltage Transients**

The AirLink MP70 has built-in protection against vehicle transients including engine cranking (down to 5.0 V) and load dump, so there is no need for external power conditioning circuits. For details, see [Industry Certification for Vehicles on page 35.](#page-34-3)

#### <span id="page-17-0"></span>**Power Connector on the MP70**

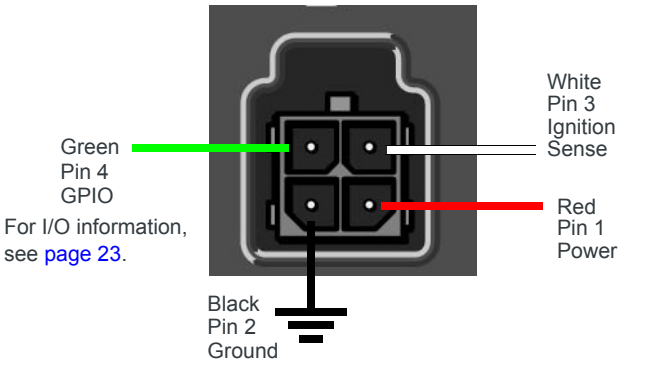

For more information, see wiring diagrams on [page 19.](#page-18-0)

*Figure 2-4: DC Power Cable Connections (Colors indicate DC cable wire colors.)*

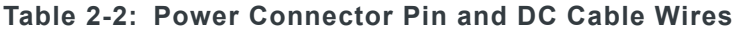

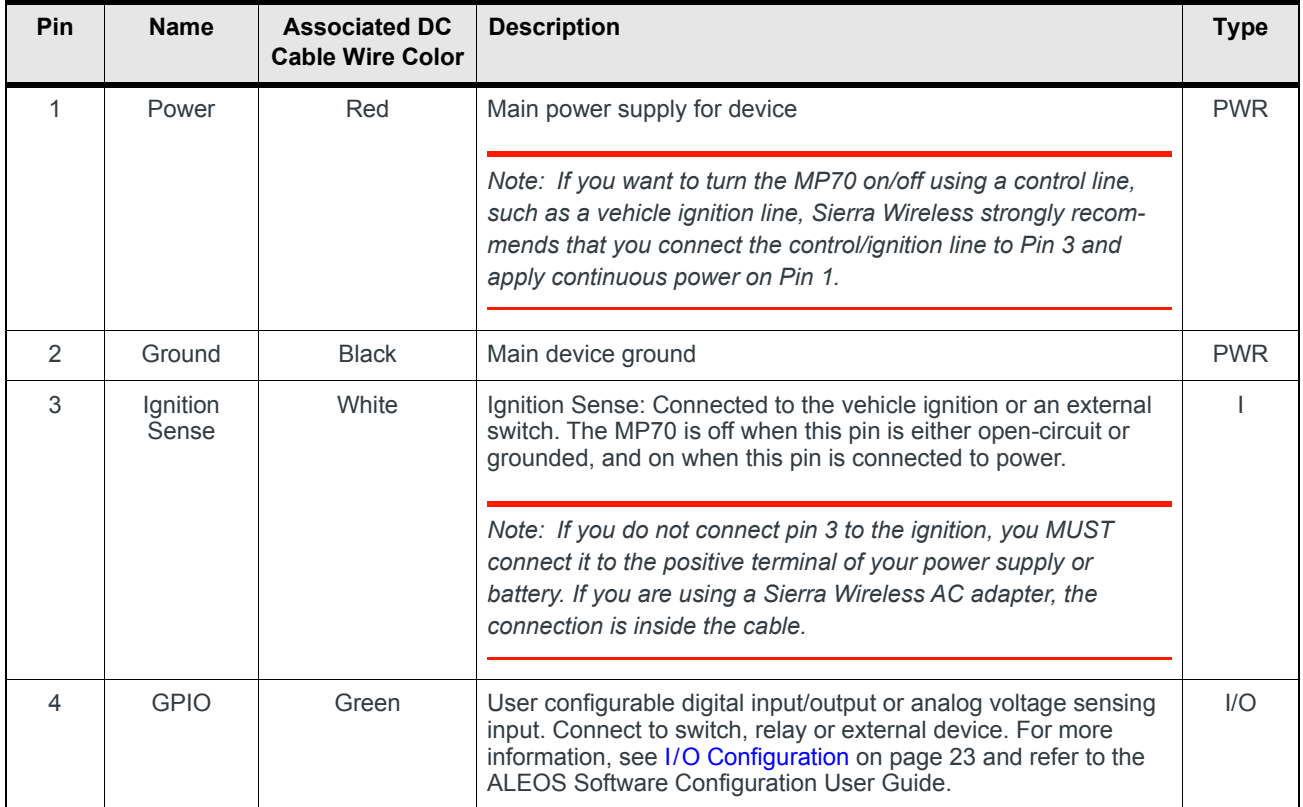

### <span id="page-17-1"></span>**Connect the Router to the Vehicle's Electrical System**

To connect the router to the vehicle's electrical system:

**1.** Ensure that the vehicle is turned off.

- **2.** Remove the key from the ignition.
- **3.** Disconnect the vehicle's battery:
	- **a.** Disconnect the negative terminal **first**.
	- **b.** Disconnect the positive terminal.
- **4.** Connect the black (ground) wire on the DC power cable to the vehicle chassis.
- **5.** Ensure that the MP70 is grounded. (See [Step 2—Mount and Ground the MP70](#page-12-0)  [Chassis on page 13](#page-12-0).)
- **6.** Use a 7.5 A, fast blow fuse, recommended to have no more than ±10% de-rating over the operating temperature range, to connect the red (power) wire on the DC power cable to the vehicle's fuse box. (See [Figure 2-5](#page-18-1).)
- **7.** Connect the white wire (Ignition) on the DC power cable to the ignition signal from the vehicle.
- **8.** Connect the DC power cable to the MP70.
- **9.** Reconnect the vehicle's battery:
	- **a.** Connect the positive terminal **first**.
	- **b.** Connect the negative terminal.

#### <span id="page-18-0"></span>**Wiring Diagrams**

#### **Vehicle Installation: Option 1**

This vehicle installation allows the router to operate with the vehicle, in that when the vehicle ignition is off, the router is off. For vehicle installations, Sierra Wireless recommends connecting the white Ignition Sense wire to the vehicle's ignition switch, as shown in the following illustration.

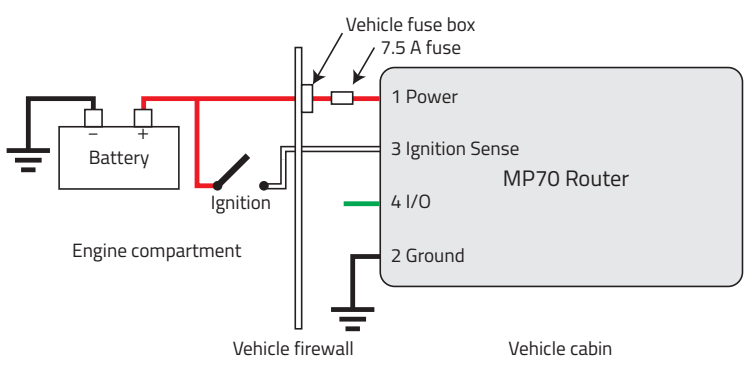

<span id="page-18-1"></span>*Figure 2-5: Vehicle Installation Option 1* Vehicle firewall

If desired, you can configure a delay between the time the vehicle's ignition shuts off, and the time the router shuts down. A delayed shutdown is especially useful if you want to maintain a network connection while the vehicle's engine is shut off for short periods, such as in a delivery vehicle.

**•** Pin 1 (Power) —Use the red wire in the DC cable to connect Pin 1 to the power source. Include a 7.5 A, fast blow fuse, recommended to have no more than  $\pm 10\%$  derating over the operating temperature range, in the input power line. Sierra Wireless

recommends using a continuous (unswitched) DC power source. Connect the power through the vehicle's fuse box.

- **•** Pin 2 (Ground)—Use the black wire in the DC cable to connect Pin 2 to ground. See also [Step 2—Mount and Ground the MP70 Chassis on page 13.](#page-12-0)
- **•** Pin 3 (Ignition Sense) —Sierra Wireless recommends always using the Ignition Sense wire (Pin 3) to turn the router off. It should not be turned off by disconnecting the power.

#### **Vehicle Installation: Option 2**

The main difference between this installation and vehicle installation option 1 is that you can configure a timer to turn the router on at set intervals for a configured length of time; for example, 20 minutes once every 24 hours when the ignition is off. Also, instead of the router turning on and off, the router alternates between on and standby mode.

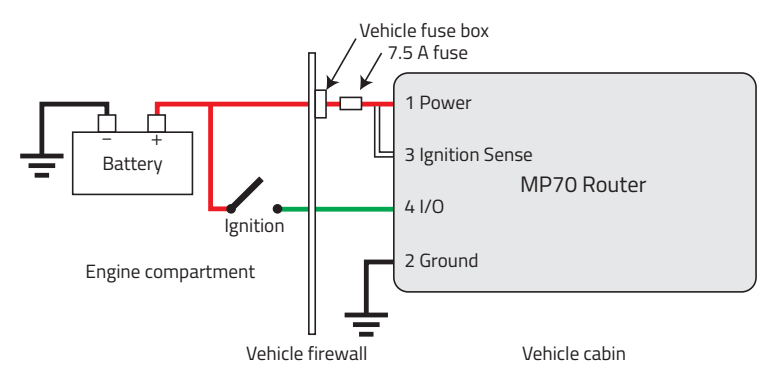

*Figure 2-6: Alternate Vehicle Installation*

- **•** Pin 1 (Power) —Use the red wire in the DC cable to connect Pin 1 to the power source. Include a 7.5 A, fast blow fuse, recommended to have no more than  $\pm 10\%$  derating over the operating temperature range, in the input power line. Sierra Wireless recommends using a continuous (unswitched) DC power source.
- **•** Pin 2 (Ground)—Use the black wire in the DC cable to connect Pin 2 to ground. See also [Step 2—Mount and Ground the MP70 Chassis on page 13.](#page-12-0)
- **•** Pin 3 (Ignition Sense)—Connected to power
- **•** Pin 4 (I/O)—Connected to ignition

#### **Fixed Installation**

For fixed installations, connect the wires as shown in the figure below. You can configure Low voltage disconnect to force the router into Standby mode when the voltage is low.

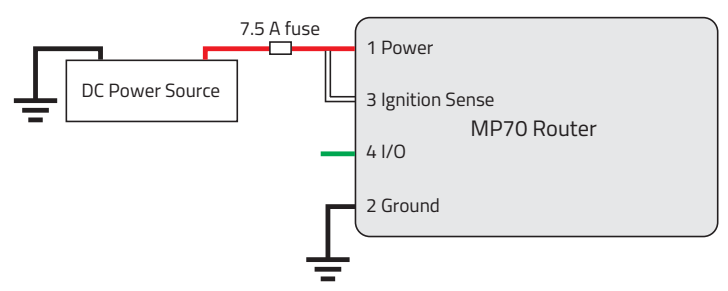

*Figure 2-7: Fixed Installation without I/O*

- **•** Pin 1 (Power) —Use the red wire in the DC cable to connect Pin 1 to the power source. Include a 7.5 A, fast blow fuse, recommended to have no more than  $\pm 10\%$  derating over the operating temperature range, in the input power line. Sierra Wireless recommends using a continuous (unswitched) DC power source.
- **•** Pin 2 (Ground)—Use the black wire in the DC cable to connect Pin 2 to ground. See also [Step 2—Mount and Ground the MP70 Chassis on page 13.](#page-12-0)
- **•** Pin 3 (Ignition Sense)—Connected to power

#### **Fixed Installation with I/O Input Triggered by Standby Mode**

If you have a fixed installation where you want to use the I/O to monitor an external device such as a motion detector, remote solar panel, or a remote camera, refer to [Figure 2-8](#page-20-0). You can configure the I/O line to wake the router up for a configured length of time, and use low voltage disconnect to put the router in Standby mode if the voltage falls below a configured value.

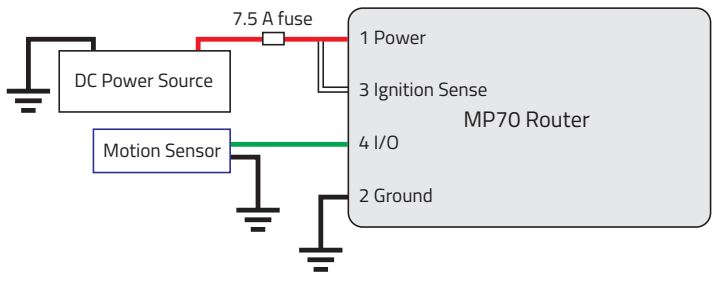

<span id="page-20-0"></span>*Figure 2-8: Fixed Installation with I/O*

- **•** Pin 1 (Power) —Use the red wire in the DC cable to connect Pin 1 to the power source. Include a 7.5 A, fast blow fuse, recommended to have no more than  $\pm 10\%$  derating over the operating temperature range, in the input power line. Sierra Wireless recommends using a continuous (unswitched) DC power source.
- **•** Pin 2 (Ground)—Use the black wire in the DC cable to connect Pin 2 to ground. See also [Step 2—Mount and Ground the MP70 Chassis on page 13.](#page-12-0)
- **•** Pin 3 (Ignition Sense)—Connected to power
- **•** Pin 4 (GPIO)—Use the green wire for I/O configurations. See [I/O Configuration on](#page-22-0)  [page 23](#page-22-0).

### <span id="page-21-0"></span>**Step 6 (Optional)—Connect the Vehicle Bus Cable**

The MP70 collects vehicle data through an OBD-II or J1939 connection from a vehicle's diagnostic port to the MP70 Aux I/O port. Accessory cables for either connection type are available separately from Sierra Wireless. See [Vehicle Bus Cables on page 73](#page-72-4).

After Vehicle Data Collection is enabled in ACEmanager, the router sends data to AirLink Mobility Manager (AMM 2.16 or later).

*Note: Reporting of vehicle telemetry data from the direct vehicle connection to AirLink Management Service (ALMS) or 3rd party applications is supported in AVTA (AirLink Vehicle Telemetry Application version 1.1 or later). AVTA is an AAF application that is used to send telemetry data to a 3rd party server.*

*Note: An MP70 Series running ALEOS 4.9.0 or later does not require a separate scanner for reporting of vehicle telemetry data (a Sierra Wireless AirLink Vehicle Telemetry kit, which includes an OBD-II scanner, is not required). Do not connect an additional scanner or other device to the vehicle bus during normal operation. When doing vehicle maintenance that requires connecting a diagnostic tool, it is recommended to disable Direct Vehicle Bus (CAN) Data Collection on the MP70 Series.*

To connect the MP70 Series with a vehicle bus cable:

- **1.** Verify that the MP70 is running ALEOS Software Version 4.9.0 or later.
- **2.** Ensure that both the MP70 and the vehicle are powered off.
- **3.** Locate the OBD-II or J1939 port in the vehicle. The OBD-II port is an electrical socket most commonly located under the vehicle dashboard on the driver's side near the center console.
- **4.** Attach the OBD-II or J1939 connector on the cable to the port in the vehicle.
- **5.** Route the cable through the vehicle to where the MP70 is mounted.
- **6.** Connect the 8-pin connector on the vehicle bus cable to the Auxiliary I/O port on the MP70.
- **7.** Power on the router. Check that the Power, Signal, Network, and GNSS LEDs are lit as desired for your application (see [LED Behavior on page 30\)](#page-29-1).
- **8.** Refer to the ALEOS 4.9.0 (or later) Software Configuration User Guide for AirLink MP70. This guide describes how to configure the MP70 to enable accurate reporting of vehicle telemetry, vehicle behavior, and dead reckoning.

#### <span id="page-21-1"></span>**Dead Reckoning Calibration**

The MP70's inertial sensors must be calibrated before dead reckoning can function. Calibration begins automatically after the MP70 is turned on for the first time in a vehicle, or after the router is:

- **•** powered off completely and powered on again
- **•** shut down to OFF mode (Ignition Off) and turned on again
- **•** rebooted
- **•** disconnected and reinstalled in a different orientation.

*Note: If the router has been moved from its previous installation location or orientation, you should clear the dead reckoning calibration data. In ACEmanager, go to Location > Global Settings > Advanced, and click Clear GNSS Calibration.*

For optimal calibration, the vehicle should:

- **•** be driven in open-sky conditions, with a good GPS signal
- **•** undergo several turns
- **•** be stopped and started several times in a straight line—braking for and accelerating away from stop signs, for example.

The calibration process can take anywhere from 5 to 20 minutes once the vehicle is in motion, depending on driving conditions.

### <span id="page-22-0"></span>**I/O Configuration**

The AirLink MP70 has five pins you can use for I/O configuration:

- **•** Pin 4 on the power connector
- **•** Pins 2, 3, 6, and 7 on the auxiliary I/O connector

#### <span id="page-22-2"></span><span id="page-22-1"></span>**I/O Pins**

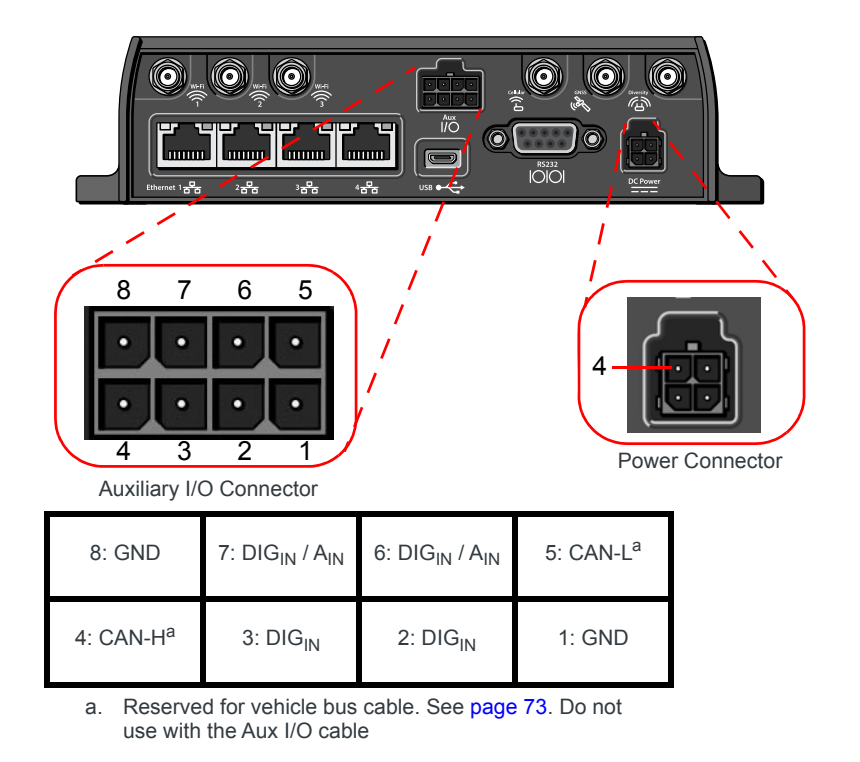

*Figure 2-9: I/O Pin-out for Auxiliary I/O Connector and Power Connector*

| Location                                                              | $Pin - Wire$<br>Color | <b>Digital</b><br>$\ln$ | Analog<br>$\ln$    | <b>Digital</b><br>Out | Pull-<br>up        | <b>GND</b> | <b>DO</b><br><b>NOT</b><br><b>Use</b> | <b>ACEmanager</b><br>Configuration |
|-----------------------------------------------------------------------|-----------------------|-------------------------|--------------------|-----------------------|--------------------|------------|---------------------------------------|------------------------------------|
| <b>Power Connector/</b><br><b>DC Power Cable</b><br>(included)        | $4 - Green$           | V                       | V                  | $\boldsymbol{\nu}$    | V                  |            |                                       | Digital 1<br>Analog 1              |
| <b>Auxiliary I/O</b><br><b>Connector/I/O Cable</b><br>(SKU # 6001004) | 6-Yellow              | $\checkmark$            | $\boldsymbol{\nu}$ |                       | $\boldsymbol{\nu}$ |            |                                       | Digital 3<br>Analog 3              |
|                                                                       | $7 - Gray$            | $\checkmark$            | V                  |                       | V                  |            |                                       | Digital 2<br>Analog 2              |
|                                                                       | 2-Orange              | V                       |                    |                       | V                  |            |                                       | Digital 5                          |
|                                                                       | 3-Purple              | $\checkmark$            |                    |                       | V                  |            |                                       | Digital 4                          |
|                                                                       | $1 - Black$           |                         |                    |                       |                    | V          |                                       |                                    |
|                                                                       | $8 - Black$           |                         |                    |                       |                    | V          |                                       |                                    |
|                                                                       | $4 - NC$              |                         |                    |                       |                    |            | V                                     |                                    |
|                                                                       | $5 - NC$              |                         |                    |                       |                    |            | V                                     |                                    |

**Table 2-3: I / O Pin-out Configuration**

You can use the I/O pins as:

- **·** Pulse counters (See [Table 2-4 on page 25](#page-24-0) and [Figure 2-10 on page 25](#page-24-1).)
- **·** digital inputs (See [Table 2-4 on page 25](#page-24-0) and [Figure 2-11 on page 26](#page-25-0).)
- **·** High side pull-ups/dry contact switch inputs (See [Table 2-6 on page 27](#page-26-0) and [Figure 2-12 on page 26](#page-25-1).)
- **·** Analog inputs (See [Table 2-7 on page 27](#page-26-1) and [Figure 2-13 on page 27](#page-26-2).)
- **·** Low side current sinks (See [Table 2-8 on page 29](#page-28-0) and [Figure 2-15 on page 28](#page-27-0).)
- **·** Digital outputs/open drains (See [Table 2-9 on page 29](#page-28-1) and [Figure 2-16 on page 29](#page-28-2).)

For more information, refer to the ALEOS Software Configuration User Guide.

*Note: The I/O pins can be configured in ACEmanager or ALMS to trigger standby mode, to sink current, or to pull up the voltage. If you are using the I/O line to trigger standby mode, you cannot configure it to sink current or pull up the voltage. Likewise, if you are using the I/O line to either sink current or pull up the voltage, you cannot use it to trigger standby mode.*

*Note: During bootup, the I/O settings remain in their default state: the internal pull-up resistor is disabled, and output current sink switch is open. After bootup, any custom I/O settings are applied. This may take approximately 30 seconds after the gateway is restarted or powered on.*

You can use the I/O pins in conjunction with events reporting to configure the MP70 to send a report when the state of the monitored router changes, for example when a switch is opened or closed. For more information, refer to the ALEOS Software Configuration User Guide (Events Reporting chapter).

#### **Pulse Counter**

Pulse counter functionality is available on Pin 4 on the power connector and on Pins 2, 3, 6, and 7 on the auxiliary I/O connector.

You can connect any of these pins to a pulse counter. The digital pulse counter is not available in Standby mode.

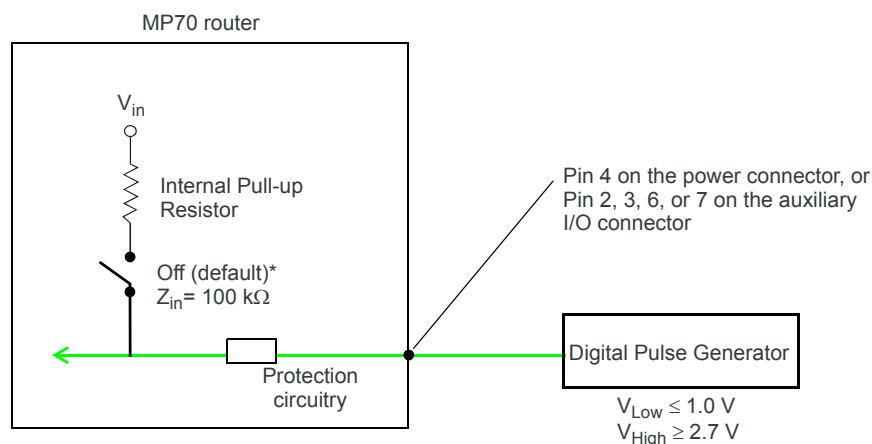

\* Configurable on the ACEmanager I/O tab

<span id="page-24-0"></span>**Table 2-4: Pulse Counter**

| Pull-up | <b>State</b> | <b>Minimum</b> | <b>Typical</b> | <b>Maximum</b> | Units |
|---------|--------------|----------------|----------------|----------------|-------|
| Off     | Low          |                |                | 1.0            |       |
|         | High         | <u>າ</u> 7     |                | Vin            |       |

#### **Digital Input**

Digital input is available on Pin 4 on the power connector and on Pins 2, 3, 6, and 7 on the auxiliary I/O connector.

You can connect any of these pins to a digital input to detect the state of a switch such as a vehicle ignition, or to monitor an external device such as a motion detector, a remote solar panel, or a remote camera. Digital input can also be used with the standby timer.

<span id="page-24-1"></span>*Figure 2-10: Digital Input / Pulse Counter*

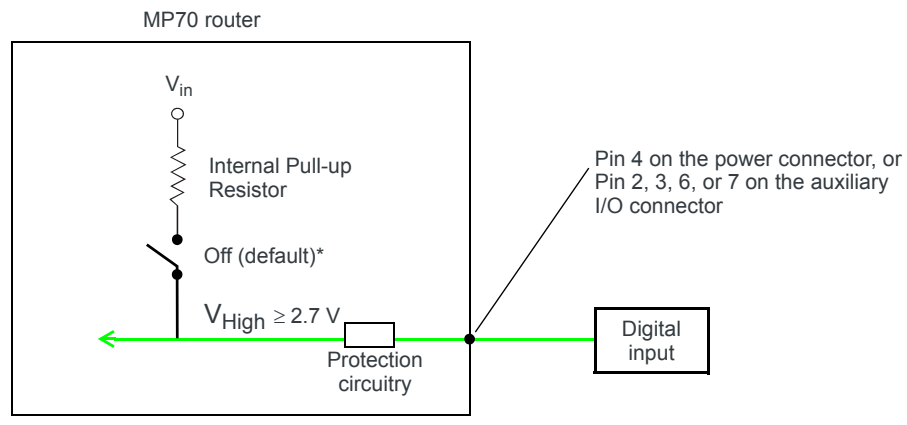

\* Configurable on the ACEmanager I/O tab

<span id="page-25-0"></span>*Figure 2-11: Digital Input*

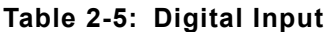

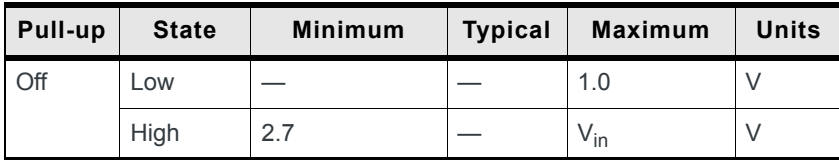

#### **High Side Pull-up / Dry Contact Switch Input**

High side pull-up / dry contact switch input is available on Pin 4 on the power connector and on Pins 2, 3, 6, and 7 on the auxiliary I/O connector.

You can connect any of these pins to a dry contact switch. The dry contact switch is not available in Standby mode.

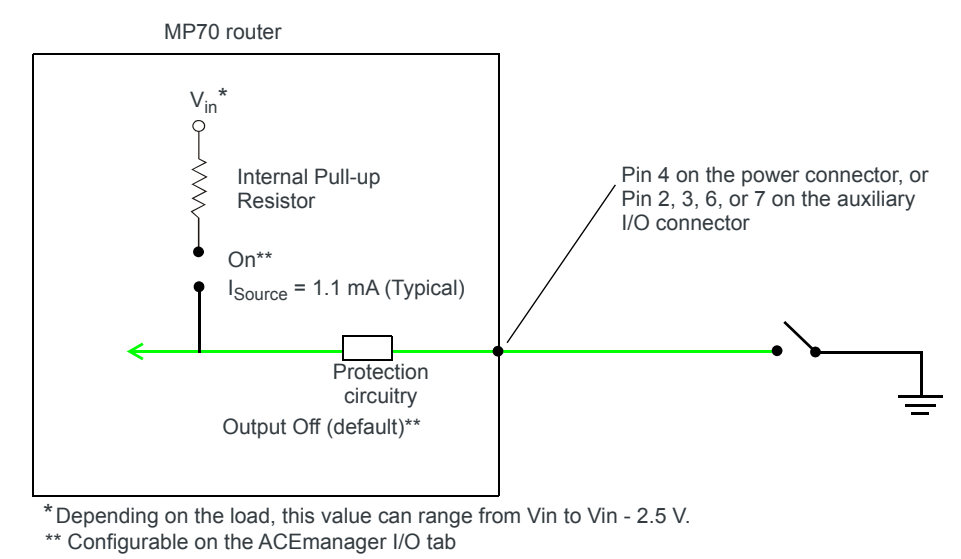

<span id="page-25-1"></span>*Figure 2-12: High Side Pull-up / Dry Contact Switch Input*

|                       | <b>Minimum</b>        | <b>Typical</b>         | <b>Maximum</b>         | <b>Units</b> | <b>Comments</b>                                                                                            |
|-----------------------|-----------------------|------------------------|------------------------|--------------|----------------------------------------------------------------------------------------------------|
| <b>Source Current</b> | 0.6<br>$V_{in}$ = 7 V | 1.1<br>$V_{in}$ = 12 V | 3.5<br>$V_{in}$ = 36 V | mA           | Maximum current the voltage<br>output can provide (depends on<br>$V_{in}$                                  |
| $V_{\text{out}}$      | $V_{in}$ - 2.5        |                        | $V_{in}$               | V            | The voltage on Pin 4 when the<br>high side pull-up is enabled<br>(depends on Vin and power<br>consumption) |

<span id="page-26-0"></span>**Table 2-6: High Side Pull-up / Dry Contact Switch Input**

#### **Analog Input**

You can connect Pin 4 on the power connector or Pins 6 or 7 on the auxiliary I/O connector to an analog sensor. As an analog input (voltage sensing pin), the router monitors voltage changes in small increments. This allows you to monitor equipment that reports status as an analog voltage.

The pin detects inputs of 0.5–36 V referenced to ground. When used with a sensor to transform values into voltages, the pin can monitor measurements such as temperatures, sensors, or input voltage.

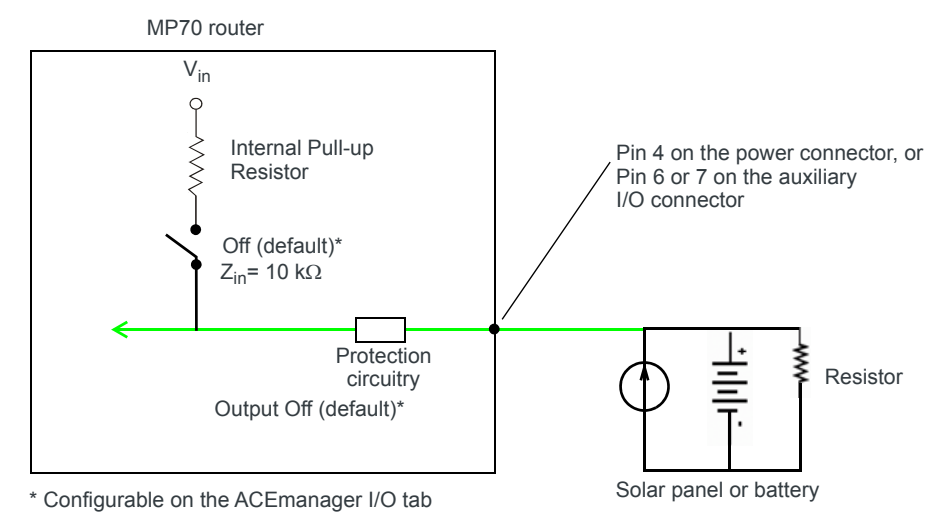

<span id="page-26-2"></span>*Figure 2-13: Analog Input*

#### <span id="page-26-1"></span>**Table 2-7: Analog Input**

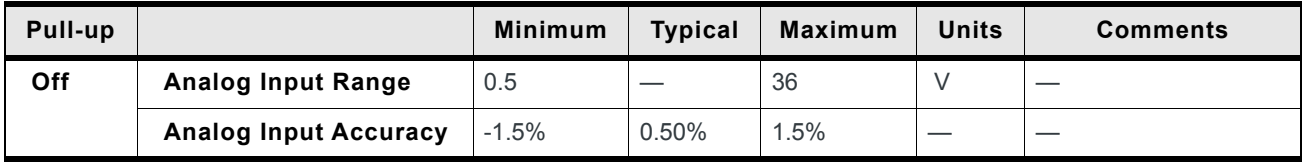

Data sampling is handled by a dedicated microprocessor. In order to filter noisy signals, twenty measurements are taken over a 250 ms interval and they are averaged to generate a sample. If the change since the last sample is significant, a notification is sent to the CPU for updating the current value displayed in the user interface and for use by Events Reporting.

Changes are considered significant if the change is 150 mV or more. If there has not been a significant change to the parameter being monitored, the CPU reads a sample every 2.5 minutes, which detects small changes.

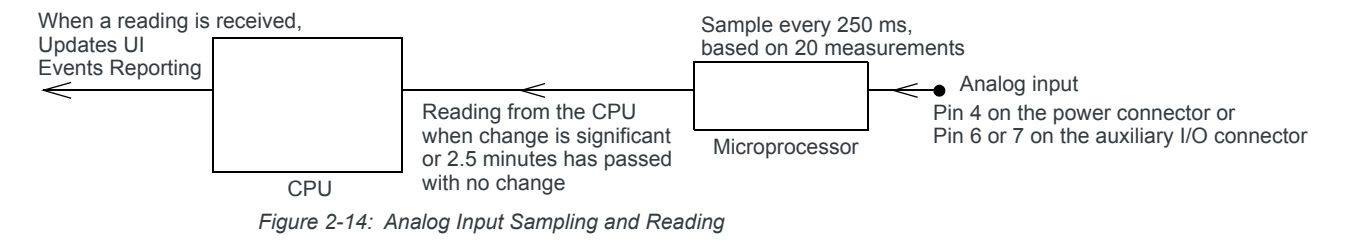

*Note: The same method is used to sample the input voltage and the internal board temperature for Events Reporting. The significant changes are 300 mV for the input voltage and 1 ºC for the board temperature.* 

#### **Low Side Current Sink Output**

Low side current sink output, for example to drive a relay, is only available using Pin 4 on the power connector.

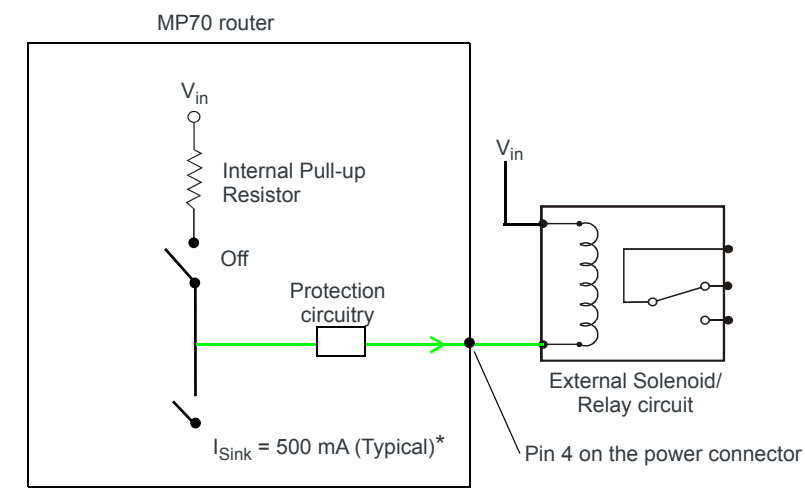

\* See [Table 2-8 on page 29](#page-28-0) for more details.

<span id="page-27-0"></span>*Figure 2-15: Low Side Current Sink*

| Pull-up | <b>State</b> | <b>Minimum</b> | <b>Typical</b> | <b>Maximum</b> | <b>Units</b> | <b>Comments</b>                                                                |
|---------|--------------|----------------|----------------|----------------|--------------|--------------------------------------------------------------------------------|
| Off     | On           | 250            | 500            | 1000           | mA           | $I_T$ ypical = 25°C<br>$I$ Min = 70 $^{\circ}$ C<br>$1$ Max = -40 $^{\circ}$ C |
| Off     | Off          |                | U              |                | mA           | $Vir = 12$                                                                     |

<span id="page-28-0"></span>**Table 2-8: Low Side Current Sink**

*Note: The router protection circuitry has a high-impedance (~125 kΩ) path to ground. If Pin 4 is connected to 12 V, there will be a small current flow (~100 μA) into Pin 4 during bootup. This flow is countered when the internal pull-up resistor (10 kΩ) becomes active after bootup. Depending on your application, you may need to install an external pull-up resistor (10 kΩ) in order to nullify the small input current flow for the first 30 seconds during bootup.*

#### **Digital Output/Open Drain**

Digital output/open drain, for example to drive an external digital input, is only available using Pin 4 on the power connector.

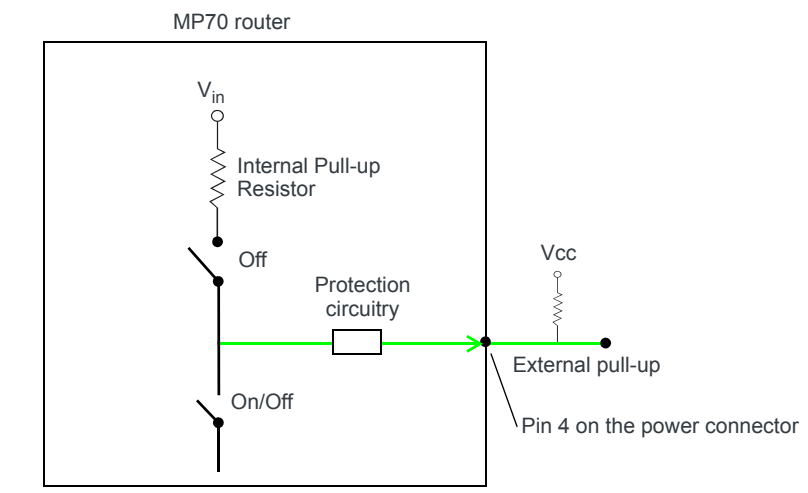

<span id="page-28-2"></span>*Figure 2-16: Digital Output/Open Drain*

<span id="page-28-1"></span>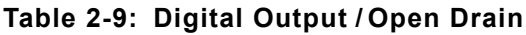

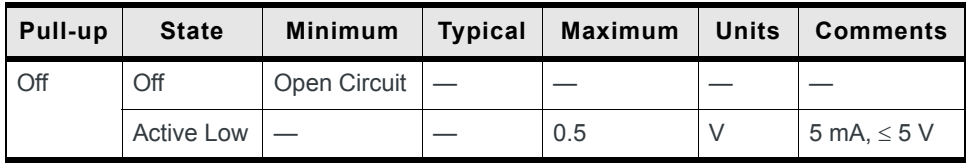

### <span id="page-29-0"></span>**Step 7—Check the Router Operation**

- **1.** When power is supplied to the AirLink MP70 router, it powers up automatically, as indicated by the flashing LEDs. If it does not turn on, ensure that the:
	- **·** Power connector is plugged in and supplying voltage greater than 9 V.

*Note: Although the MP70 operates in the range 7 V–36 V, low voltage standby mode is enabled by default. In order to avoid the router powering on in standby mode, ensure that it is supplied with more than 9 V at startup. (You can change the low voltage standby mode settings once the router is operational. If the Power LED is red, the router is in standby mode.)*

**·** Ignition Sense (pin 3) is connected to the battery or power source (see [Step 5—](#page-15-2) [Connect the Power on page 16](#page-15-2) for details)

#### <span id="page-29-2"></span><span id="page-29-1"></span>**LED Behavior**

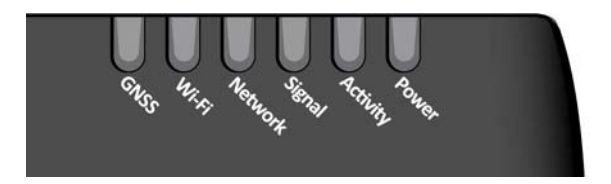

#### **Table 2-10: LED Behavior**

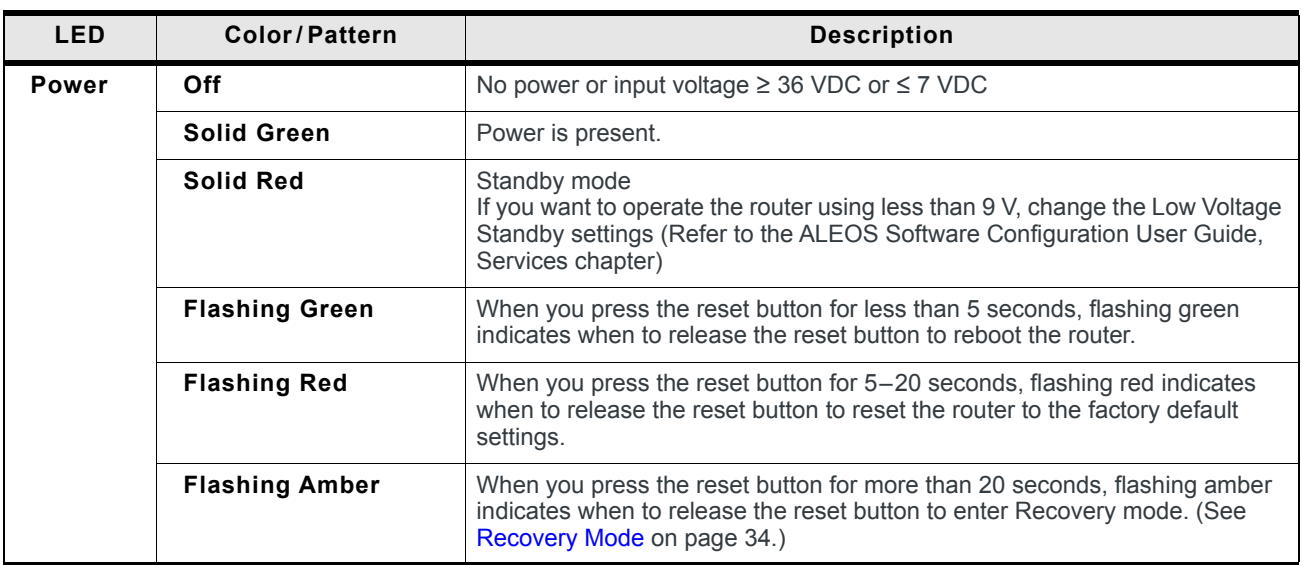

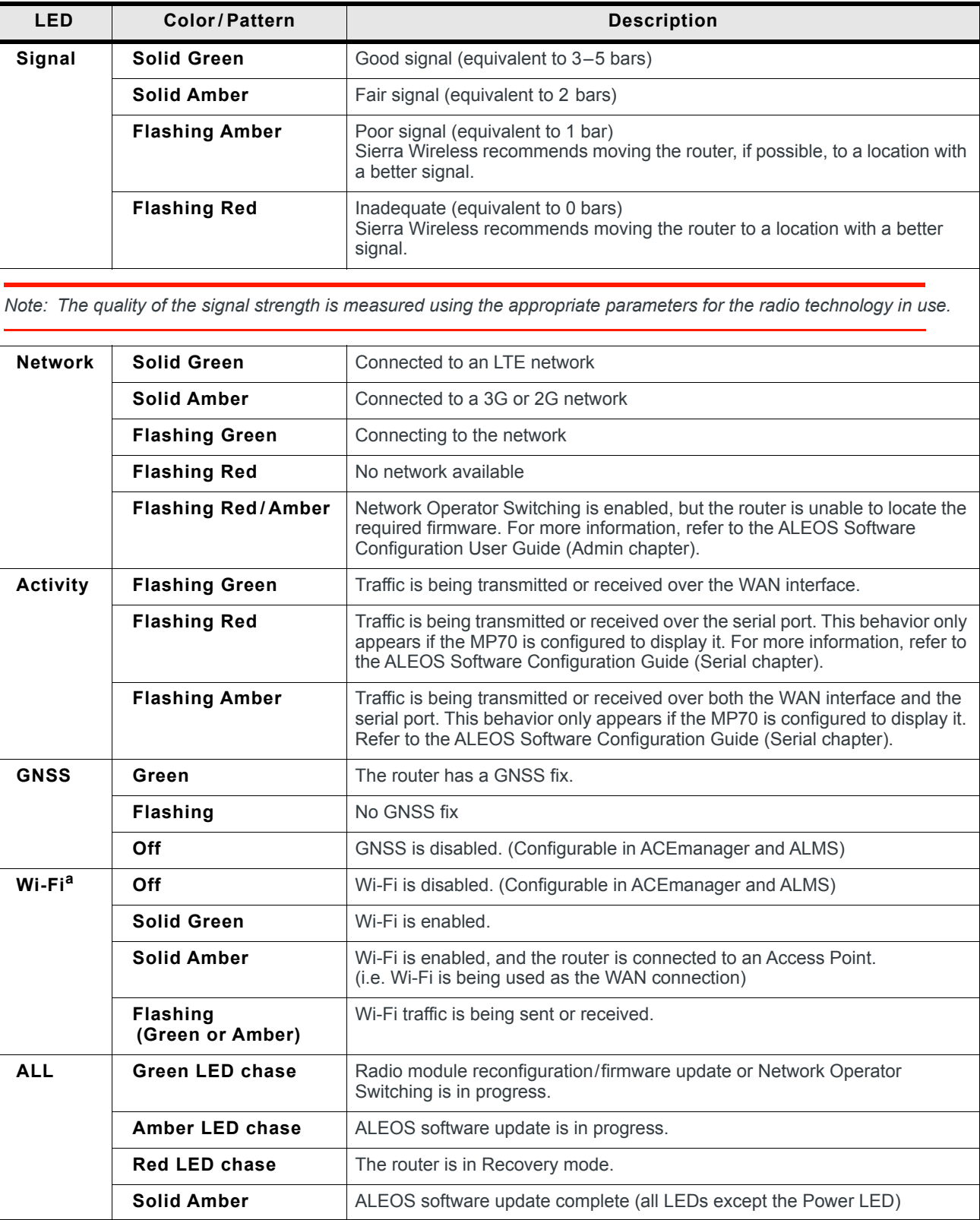

#### **Table 2-10: LED Behavior**

a. MP70 Wi-Fi only

#### <span id="page-31-0"></span>**Ethernet LEDs**

The connector has two LEDs that indicate speed and activity. When looking into the connector:

- **•** Activity—The right LED indicates the link status:
	- **·** Solid—Link
	- **·** Blinking Amber—Activity
	- **·** Off—No link
- **•** Connection Speed—The left LED indicates the Ethernet connection speed:
	- **·** Solid Orange—1000 Mbps (Gigabit)
	- **·** Off—10/100 Mbps

### <span id="page-31-1"></span>**Step 8—Configure the Software**

You can configure the ALEOS software on the MP70 using:

- **•** [ACEmanager](#page-31-2) (browser-based application)
- **•** [AirLink Management Service](#page-32-2) (cloud-based application)
- **•** AirLink Mobility Manager (unified software platform deployed in the enterprise data center)
- **•** [AT Commands](#page-32-3)

#### <span id="page-31-2"></span>**Configuring with ACEmanager**

To access ACEmanager:

- **1.** Connect a laptop to the router with an Ethernet cable.
- **2.** Launch your web browser and go to:
	- **· https://192.168.13.31:9443** (ALEOS 4.14.0 and later)
	- **· http://192.168.13.31:9191** (ALEOS 4.13.0 or previous)

*Note: It takes the router about 1 minute to respond after power up.*

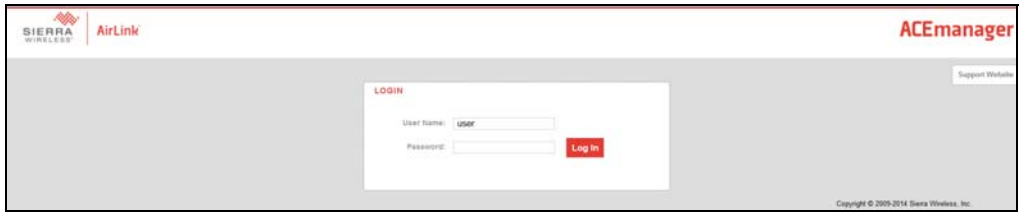

*Figure 2-17: ACEmanager login window*

**3.** Enter the default password (printed on the label on the base of the unit) and click Log In.

*Note: For system security, ensure that you change the default password as soon as possible.*

**4.** Refer to the ALEOS Software Configuration User Guide for information on how to use ACEmanager to configure your MP70.

#### <span id="page-32-2"></span>**Configuring with AirLink Management Service**

AirLink Management Service (ALMS) allows remote management of all your routers from one user interface.

Some of its features include:

- **•** Centralized, remote monitoring for all your AirLink routers
- **•** Continuous status monitoring of important health data such as signal strength
- **•** Location monitoring, including world map views
- **•** Complete ALEOS reporting and configuration, including historical views of ALEOS information
- **•** Configure individual routers or use templates to perform batch configurations of your AirLink routers
- **•** Single click over-the-air firmware updates to all your routers
- **•** Compatible with all carriers or mobile network operators

To get started, either call your Sierra Wireless Partner or visit: [www.sierrawireless.com/ALMS](http://www.sierrawireless.com/ALMS)

#### **Configuring with AMM**

AirLink Mobility Manager (AMM) is a Network Management solution that provides a consolidated view of the entire vehicle fleet and enables simplified management, control and monitoring of connected AirLink routers. AMM is a licensed, unified software platform deployed in the enterprise data center. It enables:

- **•** Mobile network and asset management
- **•** Over-the-air registration, configuration and software updates
- **•** Consolidated network view of an entire fleet, in-field applications and mobile assets, using a virtual dashboard to monitor, report, manage, and troubleshoot all mobile resources as required.

If you require a network management solution deployed in your data center, contact your Sierra Wireless sales representative for a demonstration of the AMM capabilities.

#### <span id="page-32-3"></span>**Configuring with AT Commands**

For a complete list of AT commands, refer to the ALEOS Software Configuration User Guide.

### <span id="page-32-1"></span><span id="page-32-0"></span>**Reboot the MP70**

To reboot the MP70, either:

- **•** On the router, press the Reset button for less than 5 seconds. (Release the button when the Power LED flashes green.)
- **•** In ACEmanager, click the Reboot button on the toolbar.

### <span id="page-33-2"></span><span id="page-33-0"></span>**Reset the MP70 to Factory Default Settings**

To reset the router to the factory default settings, either:

- **•** On the router, press the Reset button for between 5 and 20 seconds. (Release the button when the Power LED flashes red.) Once the LEDs resume their normal operating behavior, the reset is complete.  $-Or-$
- **•** In ACEmanager, go to Admin > Advanced and click the Reset to Factory Default button.

*Note: When you reset the router to the factory default settings, some settings such as the network ID, network password, custom APNs, Primary SIM, low voltage standby are preserved by default. However, you can configure the MP70 to reset all values. For more details, refer to the ALEOS Software Configuration User Guide (Admin chapter).*

### <span id="page-33-1"></span>**Recovery Mode**

If the router fails to boot properly, it automatically enters recovery mode, or, if the router is unresponsive to ACEmanager input and AT commands, you can manually put the router into recovery mode.

Recovery mode enables you to update the ALEOS software and return the router to working order. (For details, refer to the ALEOS Software Configuration User Guide— Configuring your router chapter.)

To enter Recovery mode manually:

**•** On the router, press the Reset button for more than 20 seconds. (Release the button when the Power LED flashes amber.)

To recover the router:

**•** Update ALEOS using the Recovery mode interface. Once the new ALEOS version is successfully uploaded and installed, the router reboots and exits recovery mode. When the process is complete, the ACEmanager login screen appears.

*Note: After the recovery, you need to reload the radio module firmware store and templates.*

To exit Recovery mode, if it has been inadvertently entered, do one of the following:

- **•** Press the reset button on the router to reboot it.
- **•** Click the Reboot button on the Recovery screen.
- **•** Wait 10 minutes. If no action is taken within 10 minutes of the device entering Recovery mode (for example, if the Recovery screen has not been loaded by the web browser), it automatically reboots and exits Recovery mode.

For more information, refer to the ALEOS Software Configuration User Guide (Gateway Configuration chapter).

# <span id="page-34-0"></span>**3: Specifications**

This chapter describes the MP70 Series router specifications.

### <span id="page-34-1"></span>**Certification and Interoperability**

<span id="page-34-3"></span>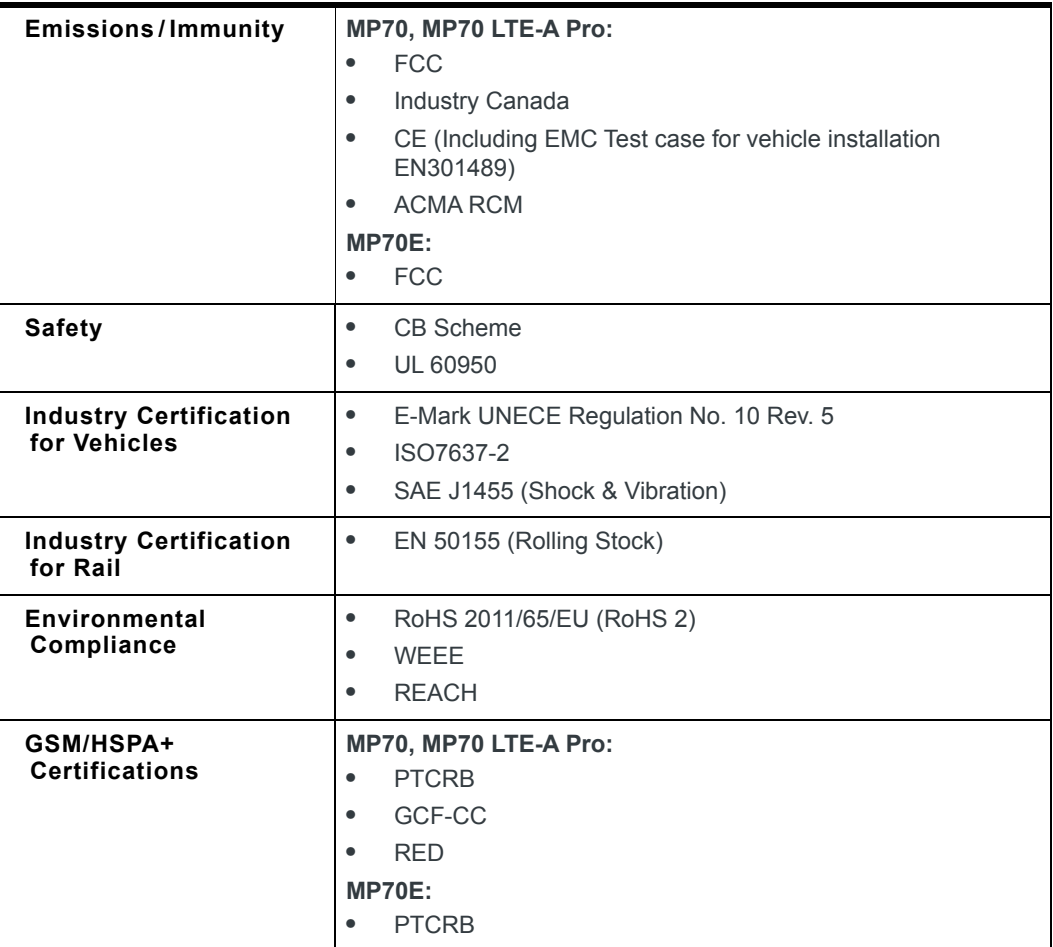

### <span id="page-34-2"></span>**Reliability**

The MTBF for the MP70 (Ground Benign, 25°C) is 285,968 hours (32.6 years)

MTBF calculations are performed per Telcordia "Reliability Prediction Procedure for Electronic Equipment" document number SR-332, Method I, Issue 3.

## <span id="page-35-0"></span>**Environmental Testing**

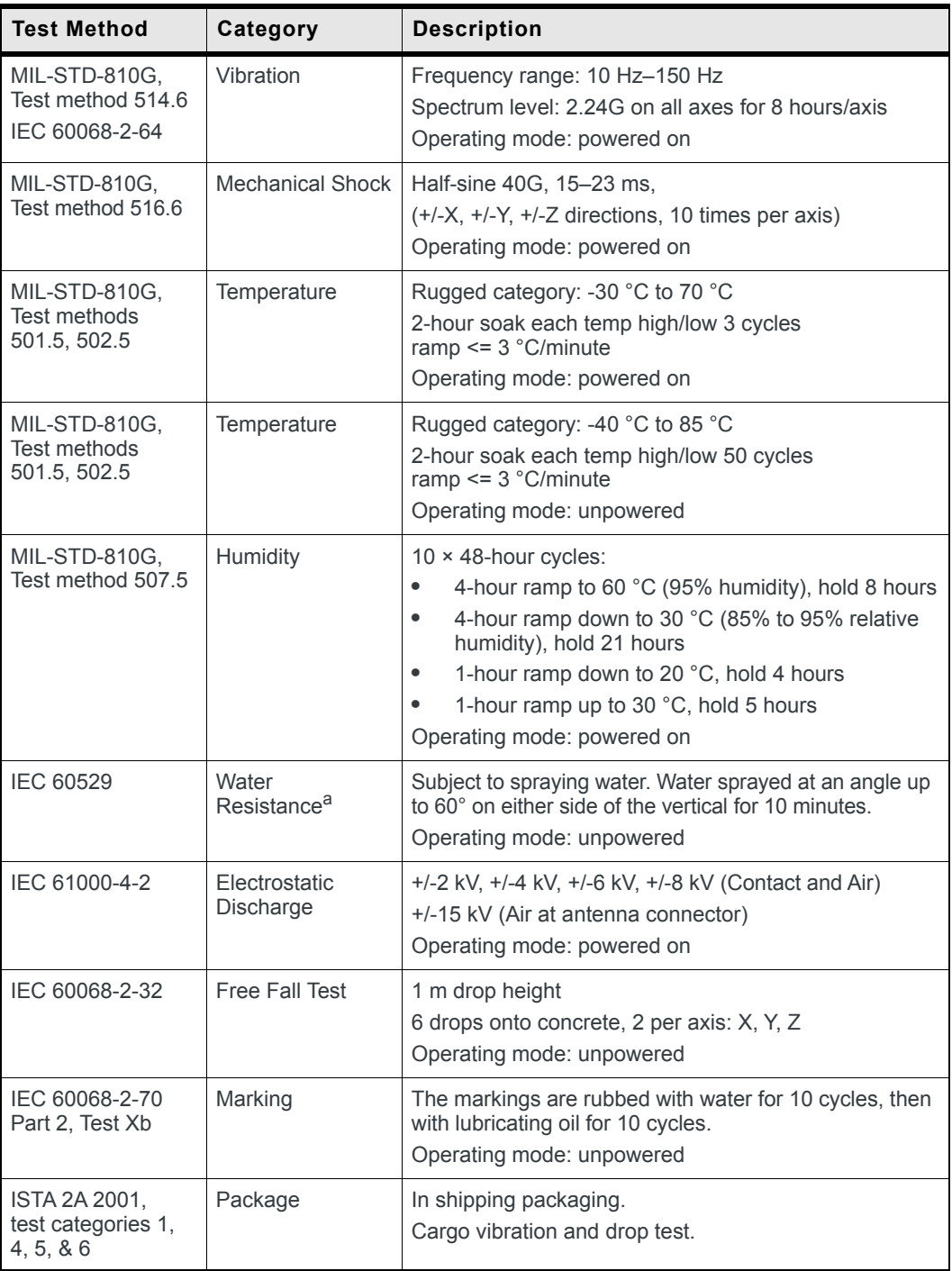

a. Ingress protection rating is IP64 (if RJ-45 ports are connected)
## **Included Radio Module Firmware**

For carrier certification, please see the Tech Spec at [sierrawireless.com](https://www.sierrawireless.com/products-and-solutions/routers-gateways/mp70/).

MP70 LTE-A: NA and EMEA

- **•** Generic (default)
- **•** Verizon Wireless
- **•** AT&T
- **•** Sprint

### MP70 LTE-A: APAC

- **•** Generic (default)
- **•** Telstra

MP70 LTE-A Pro: North America

- **•** Generic (default)
- **•** AT&T (FirstNet with Carrier Aggregation)
- **•** Sprint
- **•** Verizon
- **•** Bell
- **•** Sierra Wireless

MP70 LTE-A Pro: Global

- **•** Generic (default)
- **•** Telstra

# **Network Technology**

### **LTE and HSPA**

For a list of supported bands, see [Table 3-5 on page 45](#page-44-0) and [Table 3-7 on page 47](#page-46-0) and [Table 3-9 on page 49.](#page-48-0)

# **Host Interfaces**

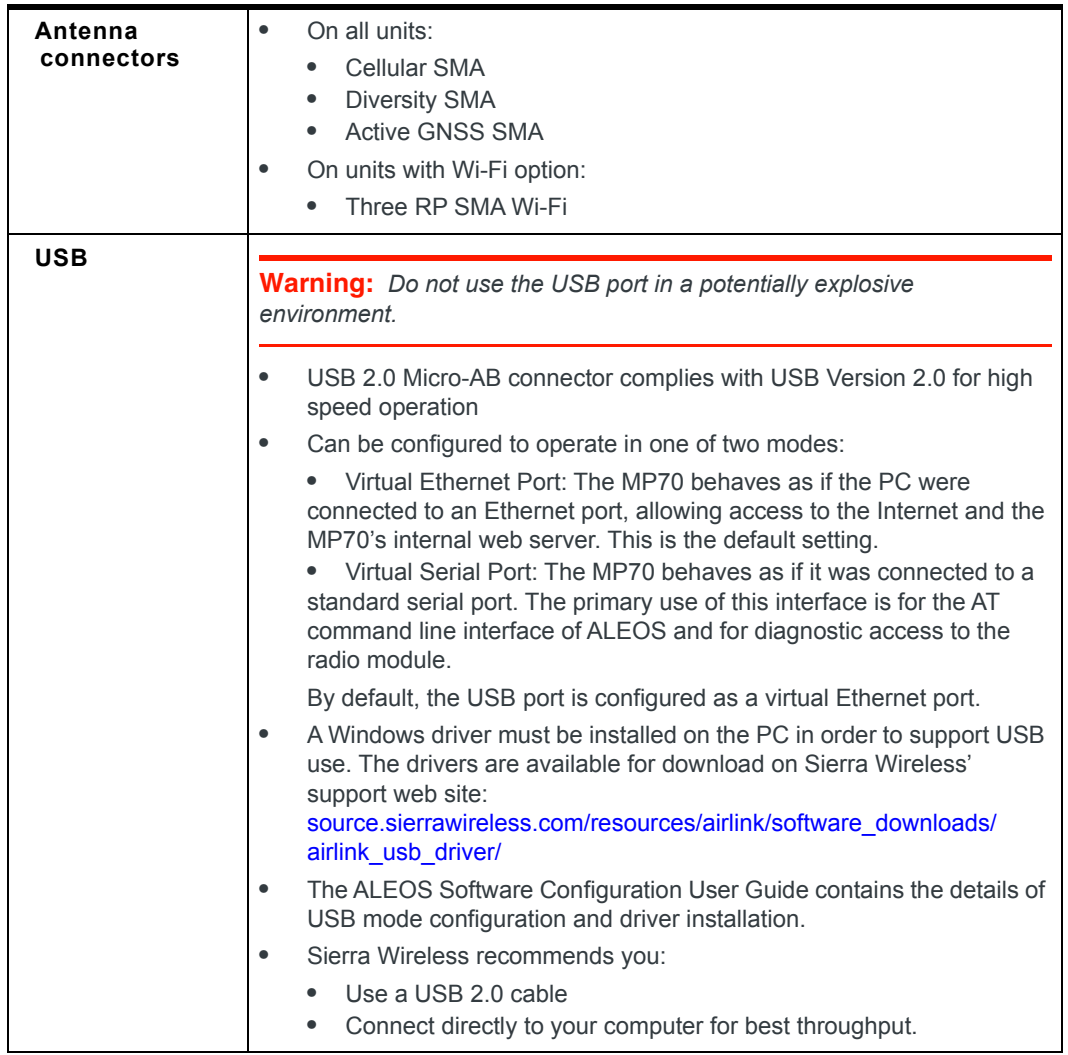

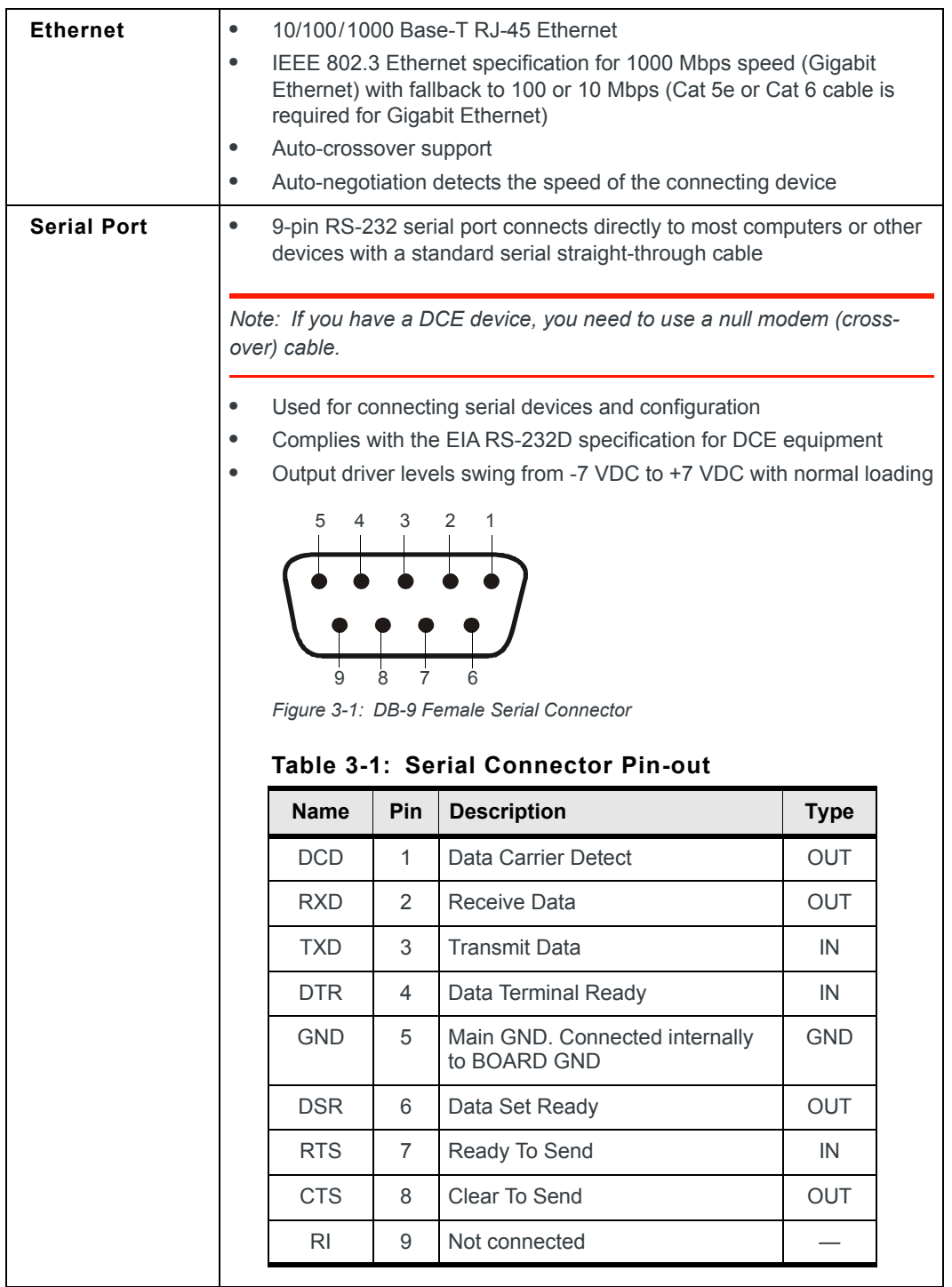

# **SIM Card Interface**

- **•** The MP70 has two 6-pin SIM sockets for mini-SIM (2FF) SIM cards, operated at 1.8 V/3.3 V.
- **•** This interface is compliant with the applicable 3GPP standards for USIM.

# **Input/Output**

For more information, see [page 25](#page-24-0).

- **•** Configurable I/O pin on power connector
- **•** Auxiliary I/O connector with 4 I/O pins

# **Power Adapter Pins**

4-Pin connector:

- **•** Power
- **•** Ground
- **•** Configurable digital I/O and analog voltage input sensing
- **•** Configurable ignition sense

## **Reset**

Manual reset button or using ACEmanager

## **LEDs**

See [LED Behavior on page 30.](#page-29-0)

6 LEDs:

- **•** Power
- **•** Network
- **•** Signal
- **•** Activity
- **•** GNSS
- **•** Wi-Fi

# **Screw Torque Settings**

- **•** Mount screws: 1.1 N-m (10 in-lb)
- **•** Antennas: Finger tight (5–7 in-lb) is sufficient. The max torque should not go beyond 1.1 N-m (10 in-lb).

# **Operating Voltage**

By default, the router is configured to enter Standby mode at 9 V. If you want to operate the router at less than 9 volts, power it on using at least 9 V, launch ACEmanager, go to Services > Power Management and adjust the Standby mode settings.

The maximum ripple voltage to guarantee analog input accuracy must be 100 mVpp.

### **Power Specifications**

#### **Table C-2: Power Supply Specifications**

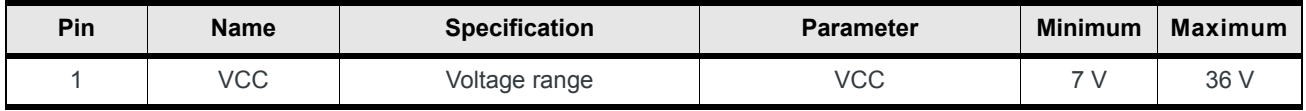

### **Table C-3: Ignition Sense Specifications**

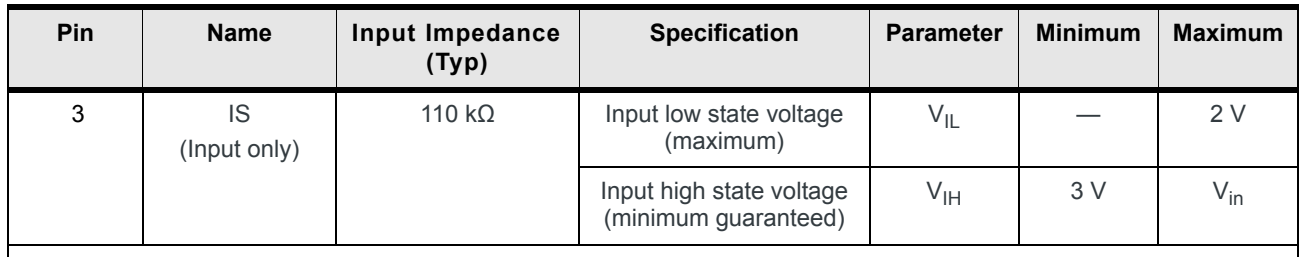

*Note: If you do not connect this pin to the ignition, you MUST connect it to the positive terminal of your power supply or battery. The device looks for a qualified voltage on this pin as part of the power up sequence. If it doesn't see a qualified voltage, the device will not turn on. If you are using a Sierra Wireless AC power adapter, the connection is inside the cable.*

## **GNSS Technology**

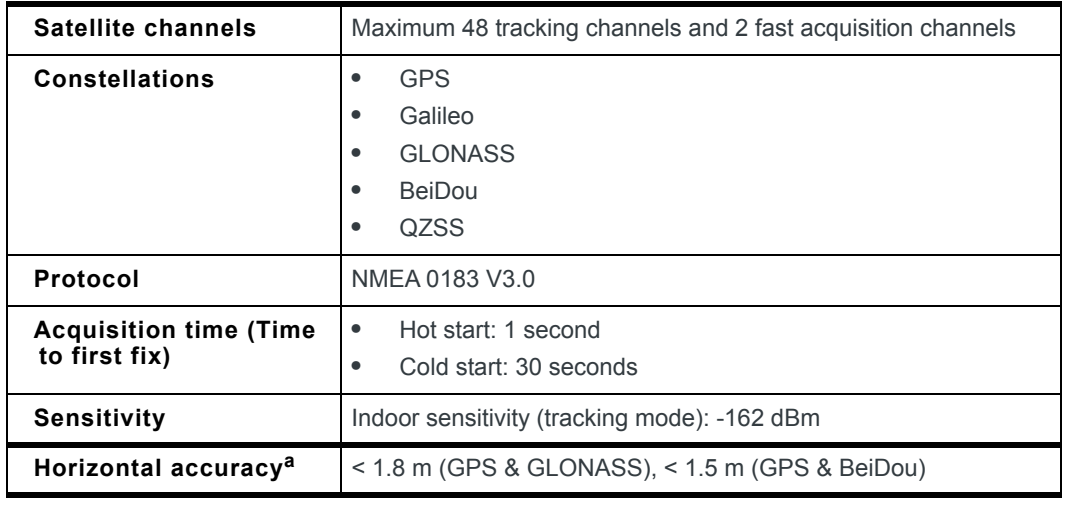

a. 50% probability

# **Protocols**

- **•** Network: TCP/IP, UDP/IP, DNS
- **•** Routing: NAT, Host Port Routing, DHCP, PPPoE, VLAN, VRRP, Reliable Static Route
- **•** Applications: SMS, Telnet/SSH, Reverse Telnet, SMTP, SNMP, SNTP
- **•** Serial: TCP/UDP PAD mode, Modbus (ASCII, RTU, Variable), PPP
- **•** GNSS: NMEA 0183 V 3.0, TAIP, RAP, Xora

# **Wi-Fi Performance**

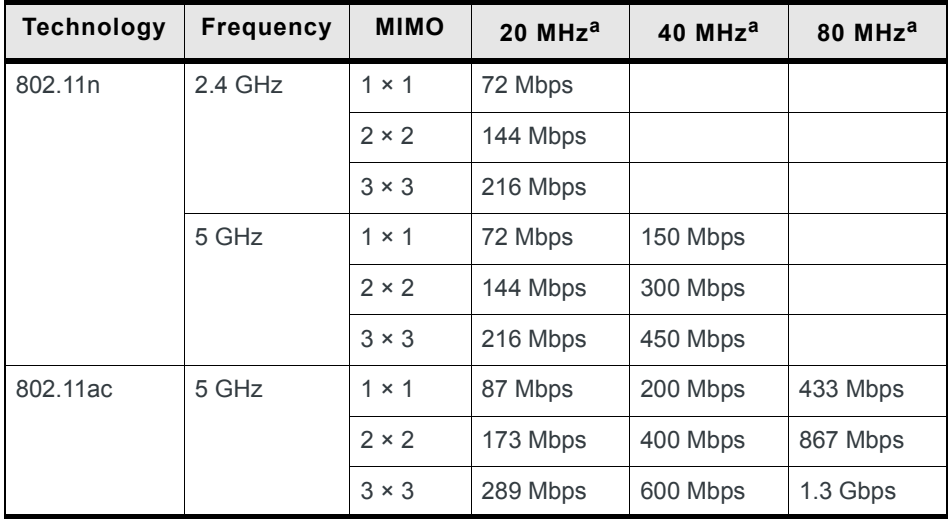

a. Theoretical maximum performance. Actual data rates vary.

# **Wi-Fi Channels Supported**

*Note: By default, ALEOS enables all supported Wi-Fi channels. You can set the number of enabled Wi-Fi channels in ACEmanager or ALMS using the Wi-Fi Country Code setting. The default Country Code is United States. All other Country Code settings configure a subset of channels; they do not enable channels beyond those available in the default setting.*

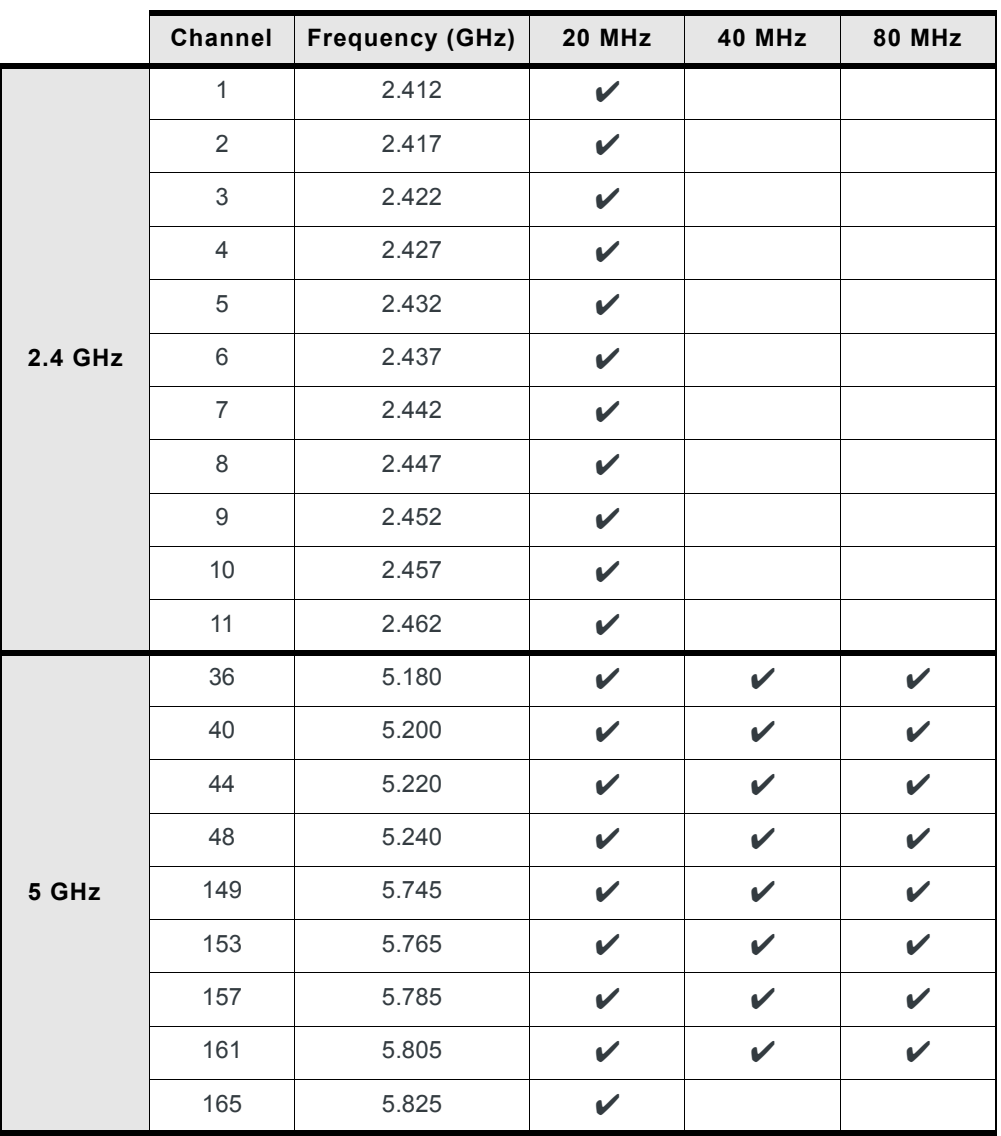

# **Radio Frequency Bands**

The radio frequency bands supported by the MP70 vary by SKU configuration. The cellular radio module type is printed on the label on the bottom of the router and can be viewed in ACEmanager (Status > About).

| <b>SKU</b> | <b>Cellular Radios</b> | <b>Model</b>         | Region               |
|------------|------------------------|----------------------|----------------------|
| 1103438    | MC7354                 | MP70E                | US                   |
| 1103439    |                        | MP70E Wi-Fi          | US                   |
| 1102709    | MC7455/30              | <b>MP70</b>          | North America & EMEA |
| 1102713    |                        | <b>MP70</b>          | <b>APAC</b>          |
| 1102743    |                        | MP70 Wi-Fi           | North America & EMEA |
| 1102745    |                        | MP70 Wi-Fi           | <b>APAC</b>          |
| 1104071    | EM7511/65              | MP70 LTE-A Pro       | North America        |
| 1104072    |                        | MP70 LTE-A Pro       | Global               |
| 1104073    |                        | MP70 LTE-A Pro Wi-Fi | North America        |
| 1104074    |                        | MP70 LTE-A Pro Wi-Fi | Global               |

**Table 3-4: SKU Configurations**

| Radio             |                            |                            | <b>SKU</b>                 | <b>Band</b>                | <b>Frequencies</b> |                                        |
|-------------------|----------------------------|----------------------------|----------------------------|----------------------------|--------------------|----------------------------------------|
| <b>Technology</b> | Generic                    | Verizon<br><b>Wireless</b> | AT&T                       | <b>Sprint</b>              |                    |                                        |
| <b>LTE</b>        | $\boldsymbol{\mathcal{U}}$ |                            | V                          | $\checkmark$               | Band 1             | Tx: 1920-1980 MHz<br>Rx: 2110-2170 MHz |
|                   |                            | $\boldsymbol{\mathcal{U}}$ | V                          | V                          | Band 2             | Tx: 1850-1910 MHz<br>Rx: 1930-1990 MHz |
|                   | V                          |                            | $\boldsymbol{\mathcal{U}}$ | $\boldsymbol{\nu}$         | Band 3             | Tx: 1710-1785 MHz<br>Rx: 1805-1880 MHz |
|                   | V                          | $\boldsymbol{\nu}$         | $\boldsymbol{\mathscr{C}}$ | V                          | Band 4             | Tx: 1710-1755 MHz<br>Rx: 2110-2155 MHz |
|                   | V                          | $\checkmark$               | $\boldsymbol{\mathcal{U}}$ | $\boldsymbol{\mathcal{U}}$ | Band 5             | Tx: 824-849 MHz<br>Rx: 869-894 MHz     |
|                   | V                          |                            | V                          | V                          | Band 7             | Tx: 2500-2570 MHz<br>Rx: 2620-2690 MHz |
|                   | V                          |                            | V                          | V                          | Band 8             | Tx: 880-915 MHz<br>Rx: 925-960 MHz     |
|                   |                            |                            |                            | V                          | Band 12            | Tx: 699-716 MHz<br>Rx: 729-746 MHz     |
|                   | V                          |                            | V                          | V                          | Band 13            | Tx: 777-787 MHz<br>Rx: 746-756 MHz     |
|                   | V                          |                            |                            | V                          | Band 20            | Tx: 832-862 MHz<br>Rx: 791-821 MHz     |
|                   | V                          |                            | V                          | V                          | Band 25            | Tx: 1850-1915 MHz<br>Rx: 1930-1995 MHz |
|                   | V                          |                            | V                          | V                          | Band 26            | Tx: 814-849 MHz<br>Rx: 859-894 MHz     |
|                   | V                          |                            | $\boldsymbol{\mathcal{U}}$ | V                          | Band 29            | Tx: n/a<br>Rx: 717-728 MHz             |
|                   | V                          |                            | V                          | V                          | Band 41            | 2496-2690 MHz (TDD)                    |

<span id="page-44-0"></span>**Table 3-5: MP70 Radio Module MC7455 North America and EMEA**

| Radio             |                       |                            | <b>SKU</b> | <b>Band</b>   | <b>Frequencies</b> |                                        |
|-------------------|-----------------------|----------------------------|------------|---------------|--------------------|----------------------------------------|
| <b>Technology</b> | <b>Generic</b>        | Verizon<br><b>Wireless</b> | AT&T       | <b>Sprint</b> |                    |                                        |
| HSPA+             | V                     | V                          | V          | $\mathbf v$   | Band 1             | Tx: 1920-1980 MHz<br>Rx: 2110-2170 MHz |
|                   | V                     | $\mathbf{v}$               | V          | V             | Band 2             | Tx: 1850-1910 MHz<br>Rx: 1930-1990 MHz |
|                   | V                     | $\boldsymbol{\mathcal{U}}$ | V          | V             | Band 3             | Tx: 1710-1785 MHz<br>Rx: 1805-1880 MHz |
|                   | V                     | $\boldsymbol{\mathcal{U}}$ | V          | V             | Band 4             | Tx: 1710-1755 MHz<br>Rx: 2110-2155 MHz |
|                   | $\blacktriangleright$ | $\boldsymbol{\mathcal{U}}$ | V          | V             | Band 5             | Tx: 824-849 MHz<br>Rx: 869-894 MHz     |
|                   | V                     | V                          | V          | V             | Band 8             | Tx: 880-915 MHz<br>Rx: 925-960 MHz     |

**Table 3-5: MP70 Radio Module MC7455 North America and EMEA (Continued)**

### **Table 3-6: Radio Module MC7455 Conducted Transmit Power**

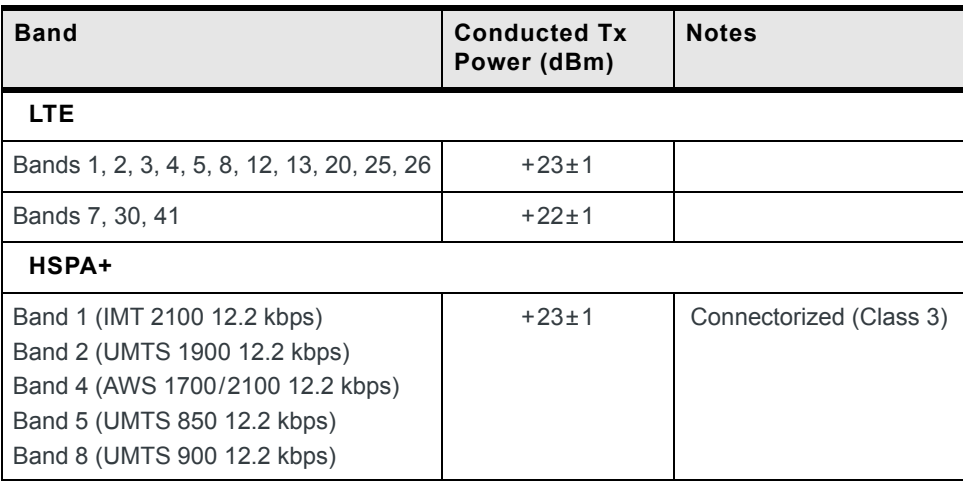

| Radio             | <b>SKU</b>                 |                            |                            | <b>Band</b> | <b>Frequencies</b>                             |
|-------------------|----------------------------|----------------------------|----------------------------|-------------|------------------------------------------------|
| <b>Technology</b> | Generic                    | <b>Telstra</b>             | <b>DoCoMo</b>              |             |                                                |
| <b>LTE</b>        | $\mathbf{v}$               | V                          | V                          | Band 1      | Tx: 1920-1980 MHz<br>Rx: 2110-2170 MHz         |
|                   | $\mathbf{v}$               | $\blacktriangleright$      | $\boldsymbol{\mathcal{U}}$ | Band 3      | Tx: 1710-1785 MHz<br>Rx: 1805-1880 MHz         |
|                   | $\boldsymbol{\nu}$         | $\mathbf{v}$               | $\mathbf{v}$               | Band 5      | Tx: 824-849 MHz<br>Rx: 869-894 MHz             |
|                   | $\boldsymbol{\nu}$         | $\boldsymbol{\mathscr{C}}$ | $\boldsymbol{\mathcal{U}}$ | Band 7      | Tx: 2500-2570 MHz<br>Rx: 2620-2690 MHz         |
|                   | $\boldsymbol{\mathcal{U}}$ | $\blacktriangledown$       | $\checkmark$               | Band 8      | Tx: 800-915 MHz<br>Rx: 925-960 MHz             |
|                   | $\mathbf v$                | V                          | $\boldsymbol{\mathcal{U}}$ | Band 18     | Tx: 815-830 MHz<br>Rx: 860-875 MHz             |
|                   | $\boldsymbol{\mathscr{C}}$ | V                          | $\boldsymbol{\mathcal{U}}$ | Band 19     | Tx: 830-845 MHz<br>Rx: 875-890 MHz             |
|                   | $\blacktriangleright$      | V                          | $\boldsymbol{\mathcal{U}}$ | Band 21     | Tx: 1447.9-1462.9 MHz<br>Rx: 1495.9-1510.9 MHz |
|                   | $\mathbf{v}$               | V                          |                            | Band 28     | Tx: 703-748 MHz<br>Rx: 758-803 MHz             |
|                   | V                          | $\mathbf{v}$               | $\boldsymbol{\mathcal{U}}$ | Band 38     | 2570-2620 MHz (TDD)                            |
|                   | V                          | V                          | $\boldsymbol{\mathcal{U}}$ | Band 39     | 1880-1920 MHz (TDD)                            |
|                   | V                          | V                          | V                          | Band 40     | 2300-2400 MHz (TDD)                            |
|                   | $\blacktriangleright$      | V                          | $\blacktriangledown$       | Band 41     | 2496-2690 MHz (TDD)                            |

<span id="page-46-0"></span>**Table 3-7: MP70 Radio Module MC7430 Asia Pacific**

| Radio             |                            | <b>SKU</b>           |                            | <b>Band</b> | <b>Frequencies</b>                             |  |
|-------------------|----------------------------|----------------------|----------------------------|-------------|------------------------------------------------|--|
| <b>Technology</b> | Generic                    | <b>Telstra</b>       | <b>DoCoMo</b>              |             |                                                |  |
| HSPA+             | V                          | V                    | $\mathbf{v}$               | Band 1      | Tx: 1920-1980 MHz<br>Rx: 2110-2170 MHz         |  |
|                   | V                          | $\mathbf{v}$         | $\mathbf{v}$               | Band 5      | Tx: 824-849 MHz<br>Rx: 869-894 MHz             |  |
|                   | $\boldsymbol{\mathscr{C}}$ | $\blacktriangledown$ | $\checkmark$               | Band 6      | Tx: 830-840 MHz<br>Rx: 875-885 MHz             |  |
|                   | $\mathbf{v}$               | $\mathbf{v}$         | $\mathbf{v}$               | Band 8      | Tx: 880-915 MHz<br>Rx: 925-960 MHz             |  |
|                   | V                          | $\mathbf{v}$         |                            | Band 9      | Tx: 1749.9-1784.9 MHz<br>Rx: 1844.9-1879.9 MHz |  |
|                   | $\boldsymbol{\mathscr{C}}$ | $\boldsymbol{\nu}$   | $\boldsymbol{\mathscr{C}}$ | Band 19     | Tx: 830-845 MHz<br>Rx: 875-890 MHz             |  |
| <b>TD-SCDMA</b>   |                            |                      |                            | Band 39     | 1880-1920 MHz                                  |  |

**Table 3-7: MP70 Radio Module MC7430 Asia Pacific (Continued)**

**Table 3-8: Radio Module MC7430 Conducted Transmit Power**

| <b>Band</b>                                                                                                    | <b>Conducted Tx</b><br>Power (dBm) | <b>Notes</b>            |
|----------------------------------------------------------------------------------------------------|------------------------------------|-------------------------|
| <b>LTE</b>                                                                                                    |                                    |                         |
| Bands 1, 3, 5, 8, 18, 19, 21, 28, 39                                                                                                    | $+23+1$                            |                         |
| Band 7, 38, 40, 41                                                                                                    | $+22+1$                            |                         |
| <b>HSPA+</b>                                                                                                    |                                    |                         |
| Band 1 (IMT 2100 12.2 kbps)<br>Band 5 (UMTS 850 12.2 kbps)<br>Band 6 (UMTS 800 12.2 kbps)<br>Band 8 (UMTS 900 12.2 kbps)<br>Band 9 (UMTS 1700 12.2 kbps)<br>Band 19 (UMTS 850 12.2 kbps) | $+23+1$                            | Connectorized (Class 3) |
| <b>TD-SCDMA</b>                                                                                                    |                                    |                         |
| Band 39                                                                                                    | $+23+1$                            |                         |

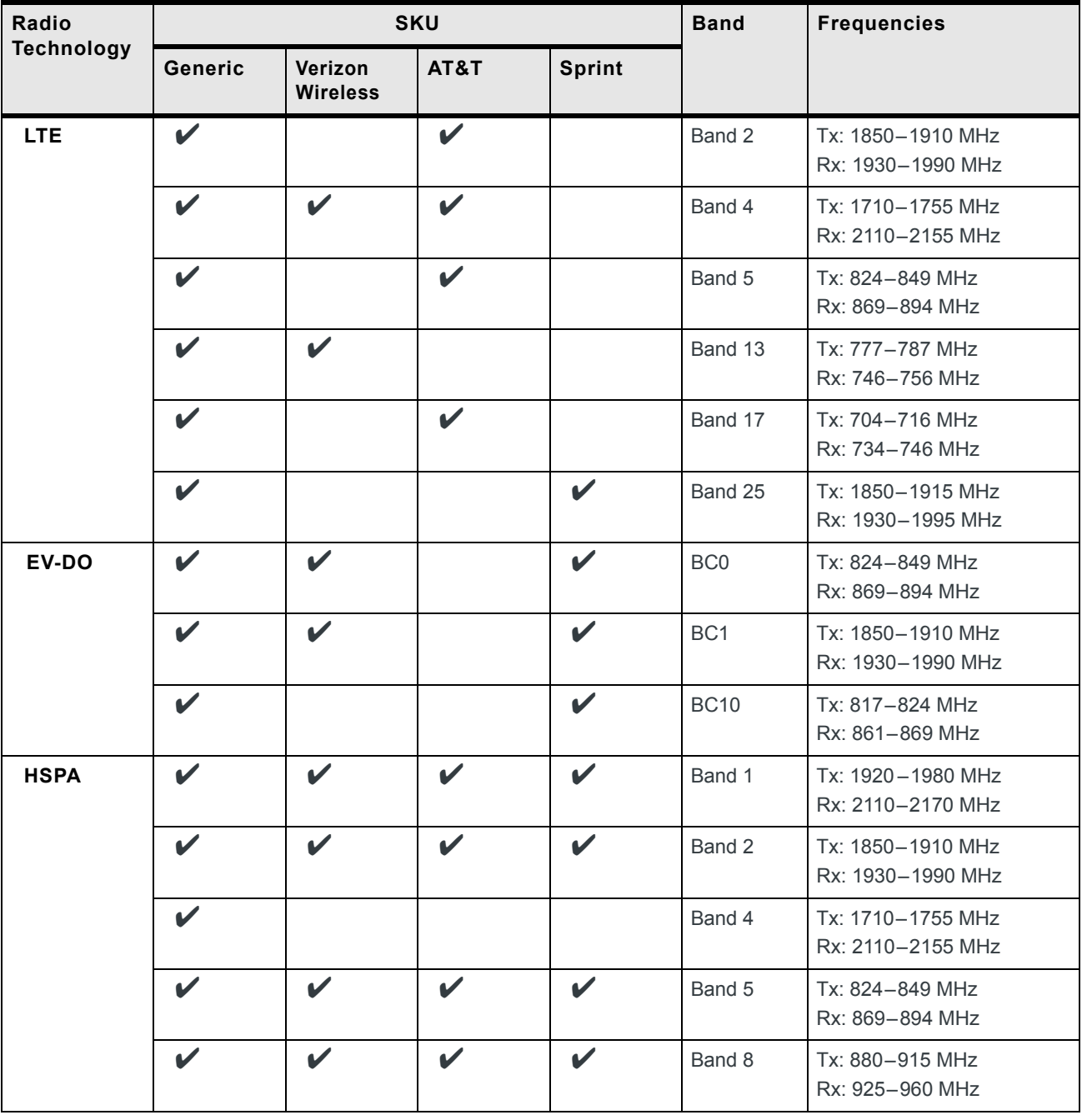

### <span id="page-48-0"></span>**Table 3-9: MP70E Radio Module MC7354 US**

| Radio<br><b>Technology</b> |                            |                            | <b>SKU</b>                 | <b>Band</b>   | <b>Frequencies</b> |                                        |
|----------------------------|----------------------------|----------------------------|----------------------------|---------------|--------------------|----------------------------------------|
|                            | Generic                    | Verizon<br><b>Wireless</b> | AT&T                       | <b>Sprint</b> |                    |                                        |
| <b>EDGE</b>                | V                          | V                          | $\blacktriangledown$       | V             | <b>GSM 850</b>     | Tx: 824-849 MHz<br>Rx: 869-894 MHz     |
|                            | $\boldsymbol{\mathcal{U}}$ | V                          | $\boldsymbol{\mathcal{U}}$ | V             | <b>GSM 900</b>     | Tx: 880-915 MHz<br>Rx: 925-960 MHz     |
|                            | V                          | $\blacktriangledown$       | $\boldsymbol{\nu}$         | V             | <b>DCS 1800</b>    | Tx: 1710-1785 MHz<br>Rx: 1805-1880 MHz |
|                            | V                          | V                          | $\mathbf{v}$               | V             | <b>PCS 1900</b>    | Tx: 1850-1910 MHz<br>Rx: 1930-1990 MHz |

**Table 3-9: MP70E Radio Module MC7354 US (Continued)**

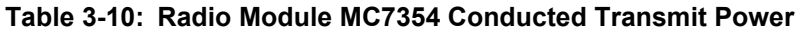

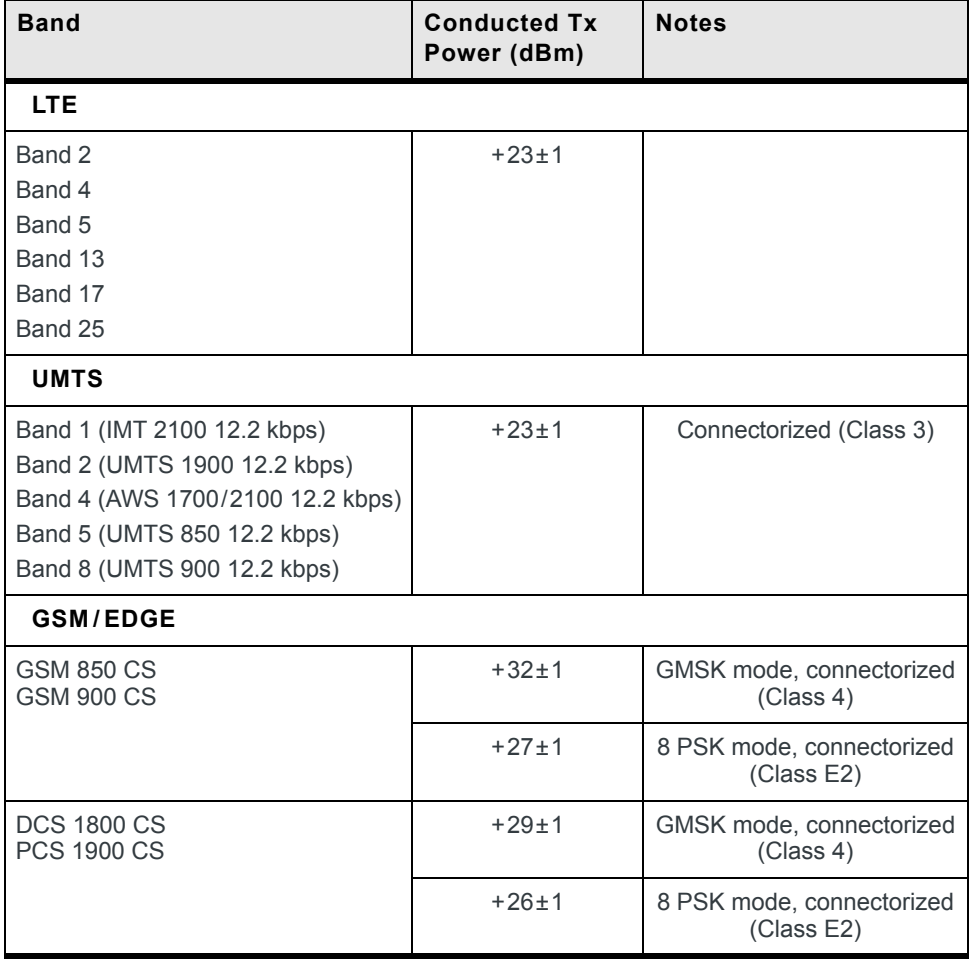

| <b>Band</b>              | <b>Conducted Tx</b><br>Power (dBm) | <b>Notes</b> |
|--------------------------|------------------------------------|--------------|
| <b>CDMA</b>              |                                    |              |
| Band Class 0 (Cellular)  | $+24+0.5/-1$                       |              |
| Band Class 1 (PCS)       |                                    |              |
| Band Class 10 (Cellular) |                                    |              |

**Table 3-10: Radio Module MC7354 Conducted Transmit Power (Continued)**

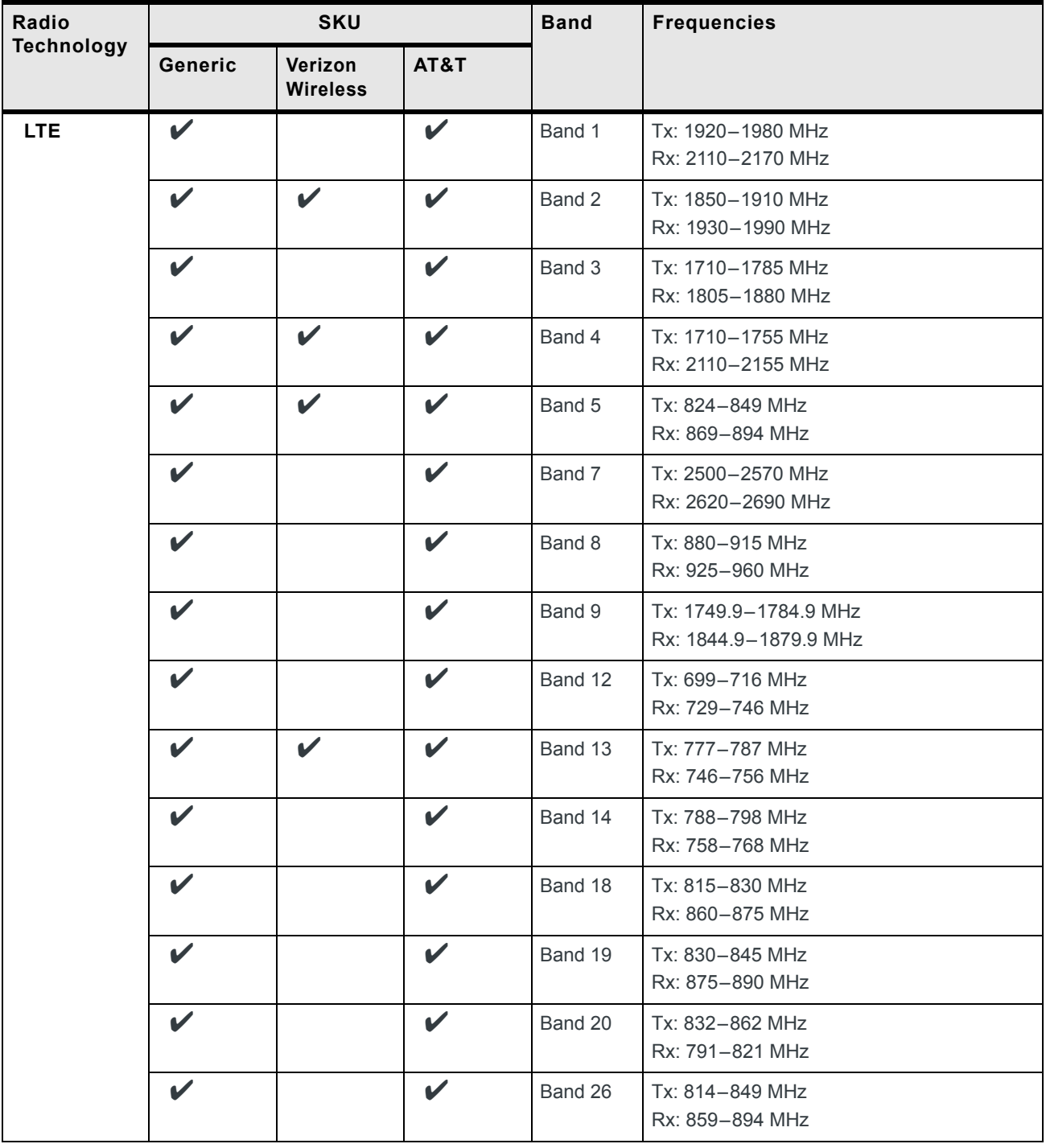

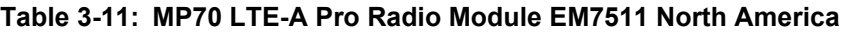

| Radio<br><b>Technology</b> | <b>SKU</b>                 |                            |                            | <b>Band</b> | <b>Frequencies</b>                             |  |
|----------------------------|----------------------------|----------------------------|----------------------------|-------------|------------------------------------------------|--|
|                            | Generic                    | Verizon<br><b>Wireless</b> | AT&T                       |             |                                                |  |
|                            | $\boldsymbol{\mathscr{C}}$ |                            | $\checkmark$               | Band 29     | Tx: n/a<br>Rx: 717-728 MHz                     |  |
|                            | V                          |                            |                            | Band 30     | Tx: n/a<br>Rx: 2350-2360 MHz                   |  |
|                            | V                          |                            | V                          | Band 32     | Tx: n/a<br>Rx: 1452-1496 MHz                   |  |
|                            | $\boldsymbol{\mathcal{U}}$ |                            | $\mathbf{v}$               | Band 41     | 2496-2690 MHz (TDD)                            |  |
|                            | V                          |                            | V                          | Band 42     | 3400-3600 MHz (TDD)                            |  |
|                            | V                          |                            | $\boldsymbol{\mathcal{U}}$ | Band 43     | 3600-3800 MHz (TDD)                            |  |
|                            | $\checkmark$               |                            | $\checkmark$               | Band 46     | 5150-5925 MHz (TDD)                            |  |
|                            | V                          |                            | V                          | Band 48     | 3550-3700 MHz (TDD)                            |  |
|                            | V                          |                            | V                          | Band 66     | Tx: 1710-1780 MHz<br>Rx: 2110-2200 MHz         |  |
| <b>HSPA</b>                | $\boldsymbol{\nu}$         | $\mathbf{v}$               | $\boldsymbol{\mathscr{C}}$ | Band 1      | Tx: 1920-1980 MHz<br>Rx: 2110-2170 MHz         |  |
|                            | V                          |                            | $\mathbf{v}$               | Band 2      | Tx: 1850-1910 MHz<br>Rx: 1930-1990 MHz         |  |
|                            | V                          |                            | V                          | Band 4      | Tx: 1710-1755 MHz<br>Rx: 2110-2155 MHz         |  |
|                            | $\mathbf{v}$               | $\boldsymbol{\mathscr{C}}$ | $\mathbf{v}$               | Band 5      | Tx: 824-849 MHz<br>Rx: 869-894 MHz             |  |
|                            | V                          |                            | V                          | Band 6      | Tx: 830-840 MHz<br>Rx: 875-885 MHz             |  |
|                            |                            |                            | v                          | Band 8      | Tx: 880-915 MHz<br>Rx: 925-960 MHz             |  |
|                            | V                          | V                          | $\blacktriangledown$       | Band 9      | Tx: 1749.9-1784.9 MHz<br>Rx: 1844.9-1879.9 MHz |  |
|                            | V                          | $\blacktriangledown$       | $\boldsymbol{\mathcal{U}}$ | Band 19     | Tx: 830-845 MHz<br>Rx: 875-890 MHz             |  |

**Table 3-11: MP70 LTE-A Pro Radio Module EM7511 North America (Continued)**

| <b>Band</b>                      |         | <b>Conducted Tx</b><br>Power (dBm) | <b>Notes</b>            |
|----------------------------------|---------|------------------------------------|-------------------------|
| <b>LTE</b>                       |         |                                    |                         |
| Band 1                           | Band 13 | $+23+1$                            |                         |
| Band 2                           | Band 14 |                                    |                         |
| Band 3                           | Band 18 |                                    |                         |
| Band 4                           | Band 19 |                                    |                         |
| Band 5                           | Band 20 |                                    |                         |
| Band 8                           | Band 26 |                                    |                         |
| Band 9                           | Band 30 |                                    |                         |
| Band 12                          | Band 66 |                                    |                         |
| Band 7                           | Band 42 | $+22+1$                            |                         |
| Band 41                          | Band 43 |                                    |                         |
|                                  | Band 48 |                                    |                         |
| <b>UMTS</b>                      |         |                                    |                         |
| Band 1 (IMT 2100 12.2 kbps)      |         | $+23+1$                            | Connectorized (Class 3) |
| Band 2 (UMTS 1900 12.2 kbps)     |         |                                    |                         |
| Band 4 (AWS 1700/2100 12.2 kbps) |         |                                    |                         |
| Band 5 (UMTS 850 12.2 kbps)      |         |                                    |                         |
| Band 6 (UMTS 800 12.2 kbps)      |         |                                    |                         |
| Band 8 (UMTS 900 12.2 kbps)      |         |                                    |                         |
| Band 9 (UMTS 1700 12.2 kbps)     |         |                                    |                         |
| Band 19 (UMTS 800 12.2 kbps)     |         |                                    |                         |

**Table 3-12: Radio Module EM7511 Conducted Transmit Power**

| <b>Radio Technology</b> | <b>Band</b> | <b>Frequencies</b>    |                       |
|-------------------------|-------------|-----------------------|-----------------------|
| <b>LTE</b>              | Band 1      | Tx: 1920-1980 MHz     | Rx: 2110-2170 MHz     |
|                         | Band 2      | Tx: 1850-1910 MHz     | Rx: 1930-1990 MHz     |
|                         | Band 3      | Tx: 1710-1785 MHz     | Rx: 1805-1880 MHz     |
|                         | Band 4      | Tx: 1710-1755 MHz     | Rx: 2110-2155 MHz     |
|                         | Band 5      | Tx: 824-849 MHz       | Rx: 869-894 MHz       |
|                         | Band 7      | Tx: 2500-2570 MHz     | Rx: 2620-2690 MHz     |
|                         | Band 8      | Tx: 880-915 MHz       | Rx: 925-960 MHz       |
|                         | Band 9      | Tx: 1749.9–1784.9 MHz | Rx: 1844.9-1879.9 MHz |
|                         | Band 12     | Tx: 699-716 MHz       | Rx: 729-746 MHz       |
|                         | Band 13     | Tx: 777-787 MHz       | Rx: 746-756 MHz       |
|                         | Band 18     | Tx: 815-830 MHz       | Rx: 860-875 MHz       |
|                         | Band 19     | Tx: 830-845 MHz       | Rx: 875-890 MHz       |
|                         | Band 20     | Tx: 832-862 MHz       | Rx: 791-821 MHz       |
|                         | Band 26     | Tx: 814-849 MHz       | Rx: 859-894 MHz       |
|                         | Band 28     | Tx: 703-748 MHz       | Rx: 758-803 MHz       |
|                         | Band 29     | Tx: n/a               | Rx: 717-728 MHz       |
|                         | Band 30     | Tx: n/a               | Rx: 2350-2360 MHz     |
|                         | Band 32     | Tx: n/a               | Rx: 1452-1496 MHz     |
|                         | Band 41     | 2496-2690 MHz (TDD)   |                       |
|                         | Band 42     | 3400-3600 MHz (TDD)   |                       |
|                         | Band 43     | 3600-3800 MHz (TDD)   |                       |
|                         | Band 46     | 5150-5925 MHz (TDD)   |                       |
|                         | Band 48     | 3550-3700 MHz (TDD)   |                       |
|                         | Band 66     | Tx: 1710-1780 MHz     | Rx: 2110-2200 MHz     |

**Table 3-13: MP70 LTE-A Pro Radio Module EM7565 Global**

| Radio Technology | <b>Band</b> | <b>Frequencies</b>                          |                   |
|------------------|-------------|---------------------------------------------|-------------------|
| <b>HSPA</b>      | Band 1      | Tx: 1920-1980 MHz                           | Rx: 2110-2170 MHz |
|                  | Band 2      | Tx: 1850-1910 MHz                           | Rx: 1930-1990 MHz |
|                  | Band 4      | Tx: 1710-1755 MHz                           | Rx: 2110-2155 MHz |
|                  | Band 5      | Tx: 824–849 MHz                             | Rx: 869-894 MHz   |
|                  | Band 6      | Tx: 830-840 MHz                             | Rx: 875-885 MHz   |
|                  | Band 8      | Tx: 880-915 MHz                             | Rx: 925-960 MHz   |
|                  | Band 9      | Tx: 1749.9-1784.9 MHz Rx: 1844.9-1879.9 MHz |                   |
|                  | Band 19     | Tx: 830–845 MHz                             | Rx: 875-890 MHz   |

**Table 3-13: MP70 LTE-A Pro Radio Module EM7565 Global (Continued)**

| <b>Band</b>                      |                              | <b>Conducted Tx</b><br>Power (dBm) | <b>Notes</b>            |
|----------------------------------|------------------------------|------------------------------------|-------------------------|
| <b>LTE</b>                       |                              |                                    |                         |
| Band 1                           | Band 13                      | $+23+1$                            |                         |
| Band 2                           | Band 18                      |                                    |                         |
| Band 3                           | Band 19                      |                                    |                         |
| Band 4                           | Band 20                      |                                    |                         |
| Band 5                           | Band 26                      |                                    |                         |
| Band 8                           | Band 28                      |                                    |                         |
| Band 9                           | Band 66                      |                                    |                         |
| Band 12                          |                              |                                    |                         |
| Band 7                           | Band 42                      | $+22+1$                            |                         |
| Band 41                          | Band 43                      |                                    |                         |
|                                  | Band 48                      |                                    |                         |
| <b>UMTS</b>                      |                              |                                    |                         |
| Band 1 (IMT 2100 12.2 kbps)      |                              | $+23+1$                            | Connectorized (Class 3) |
|                                  | Band 2 (UMTS 1900 12.2 kbps) |                                    |                         |
| Band 4 (AWS 1700/2100 12.2 kbps) |                              |                                    |                         |
| Band 5 (UMTS 850 12.2 kbps)      |                              |                                    |                         |
| Band 6 (UMTS 800 12.2 kbps)      |                              |                                    |                         |
| Band 8 (UMTS 900 12.2 kbps)      |                              |                                    |                         |
| Band 9 (UMTS 1700 12.2 kbps)     |                              |                                    |                         |
| Band 19 (UMTS 800 12.2 kbps)     |                              |                                    |                         |

**Table 3-14: Radio Module EM7565 Conducted Transmit Power**

## **GNSS Bands supported**

#### **Table 3-15: GNSS Bands Supported**

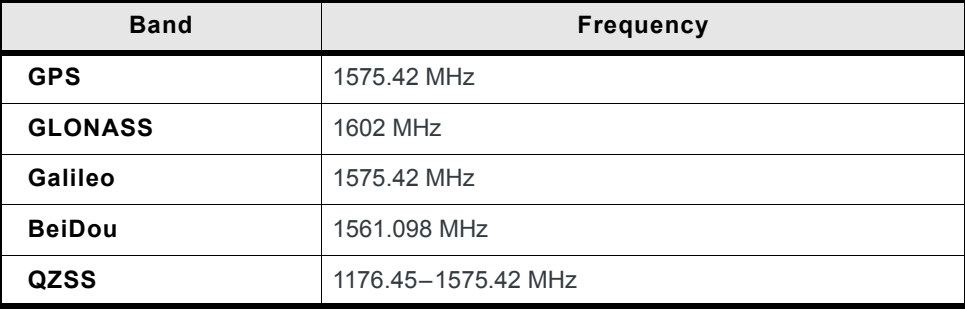

# **Carrier Aggregation Combinations**

LTE-Advanced uses carrier aggregation to increase bandwidth. The following tables show the carrier aggregation combinations.

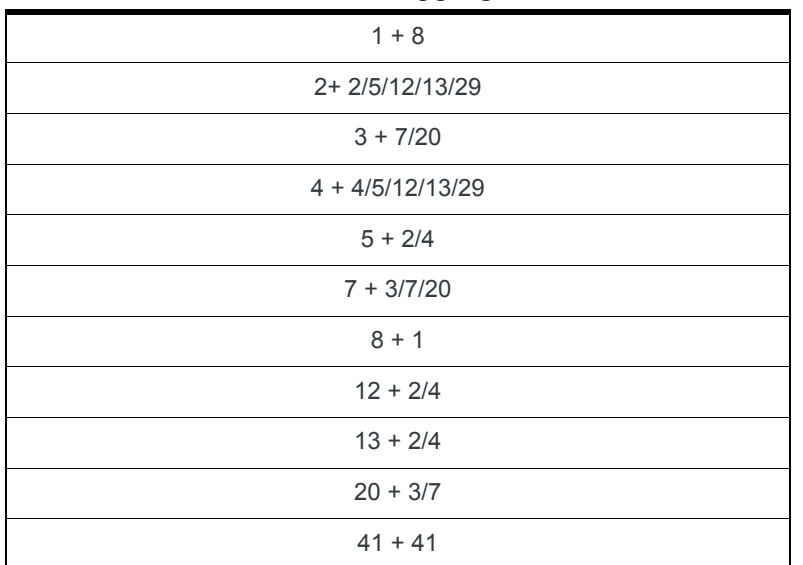

### **Table 3-16: MC7455 Carrier Aggregation Combinations**

### **Table 3-17: MC7430 Carrier Aggregation Combinations**

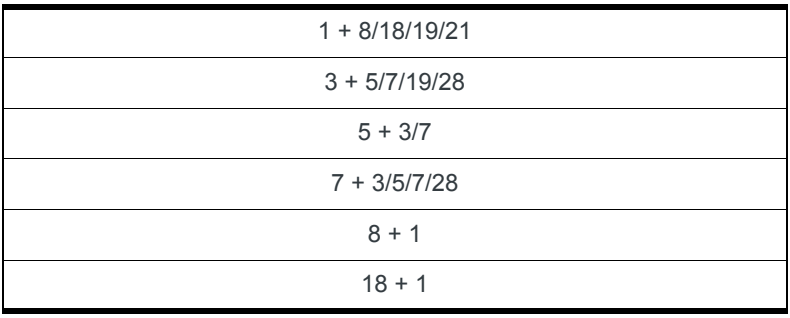

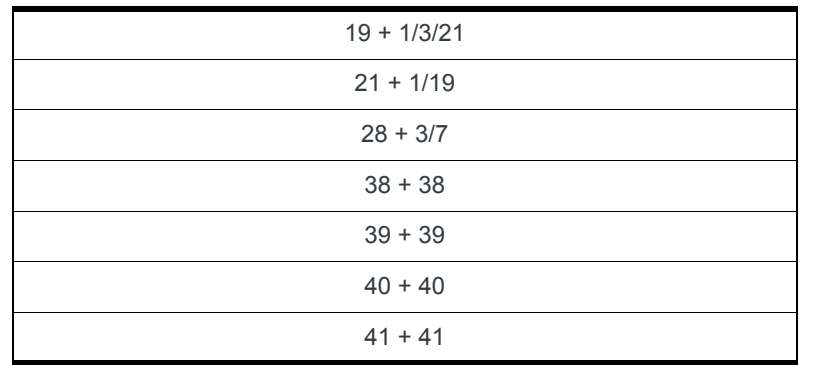

### **Table 3-17: MC7430 Carrier Aggregation Combinations (Continued)**

### **Table 3-18: EM7511 PTCRB Carrier Aggregation Downlink Combinations<sup>a</sup>**

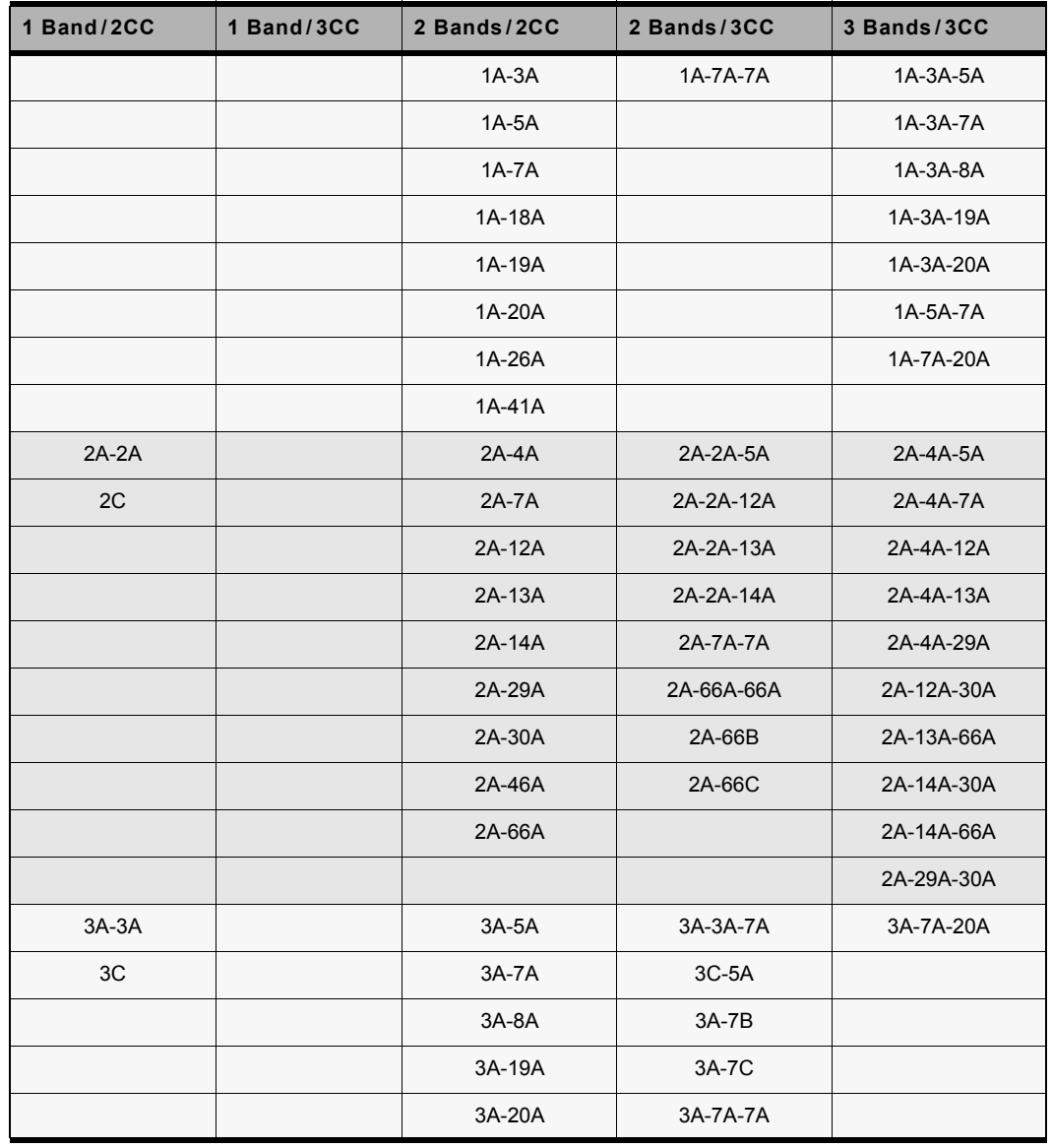

| 1 Band/2CC | 1 Band/3CC | 2 Bands/2CC | 2 Bands/3CC | 3 Bands/3CC |
|------------|------------|-------------|-------------|-------------|
|            |            | 3A-41A      | 3C-7A       |             |
|            |            |             | 3C-20A      |             |
|            |            |             | 3A-41C      |             |
| 4A-4A      |            | 4A-5A       | 4A-4A-5A    | 4A-5A-30A   |
|            |            | 4A-7A       | 4A-4A-12A   | 4A-7A-12A   |
|            |            | 4A-12A      | 4A-4A-13A   | 4A-12A-30A  |
|            |            | 4A-13A      | 4A-4A-30A   | 4A-29A-30A  |
|            |            | 4A-29A      | 4A-7A-7A    |             |
|            |            | 4A-30A      |             |             |
|            |            | 4A-46A      |             |             |
| 5B         |            | 5A-7A       | 5A-66C      | 5A-30A-66A  |
|            |            | 5A-30A      |             |             |
|            |            | 5A-66A      | 5A-66A-66A  |             |
|            |            | 5A-66B      |             |             |
| 7B         |            | 7A-12A      |             |             |
| 7C         |            | 7A-20A      |             |             |
|            |            | 12A-30A     |             | 12A-30A-66A |
|            |            | 12A-66A     |             |             |
|            |            | 13A-66A     | 13A-66A-66A |             |
|            |            | 13A-66B     |             |             |
|            |            | 13A-66C     |             |             |
|            |            | 14A-30A     | 14A-66A-66A | 14A-30A-66A |
|            |            | 14A-66A     |             |             |
|            |            | 20A-32A     |             |             |
|            |            | 29A-66A     |             | 29A-30A-66A |
|            | 41D        |             |             |             |
| 66B        | 66A-66B    |             |             |             |
| 66C        | 66A-66C    |             |             |             |

**Table 3-18: EM7511 PTCRB Carrier Aggregation Downlink Combinations<sup>a</sup>**

a. Supported CA DL combinations outside of North America are carrier-dependent.

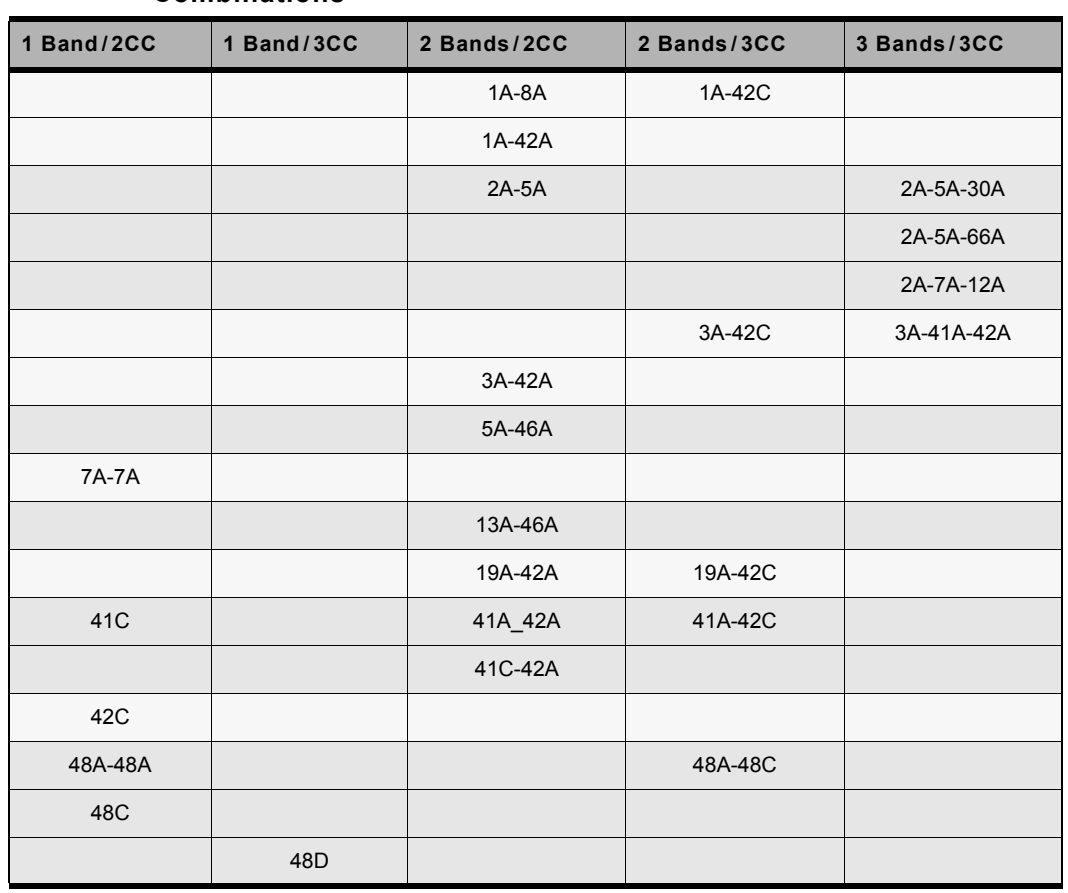

### **Table 3-19: EM7511 Additional Carrier Aggregation Downlink Combinations<sup>a</sup>**

a. Supported CA DL combinations outside of North America are carrier-dependent.

### **Table 3-20: EM7511 Carrier Aggregation Uplink Combinations**

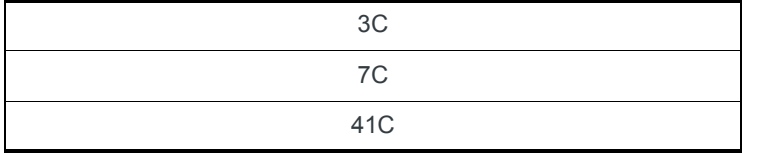

### **Table 3-21: EM7565 PTCRB Carrier Aggregation Downlink Combinations<sup>a</sup>**

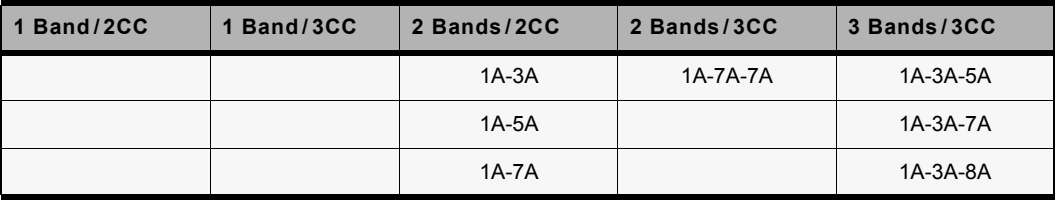

| 1 Band/2CC | 1 Band/3CC | 2 Bands/2CC | 2 Bands/3CC | 3 Bands/3CC |
|------------|------------|-------------|-------------|-------------|
|            |            | 1A-18A      |             | 1A-3A-19A   |
|            |            | 1A-19A      |             | 1A-3A-20A   |
|            |            | 1A-20A      |             | 1A-5A-7A    |
|            |            | 1A-26A      |             | 1A-7A-20A   |
|            |            | 1A-41A      |             |             |
| $2A-2A$    |            | 2A-4A       | 2A-2A-5A    | 2A-4A-5A    |
| 2C         |            | 2A-7A       | 2A-2A-12A   | 2A-4A-7A    |
|            |            | 2A-12A      | 2A-2A-13A   | 2A-4A-12A   |
|            |            | 2A-13A      | 2A-7A-7A    | 2A-4A-13A   |
|            |            | 2A-29A      | 2A-66A-66A  | 2A-4A-29A   |
|            |            | 2A-30A      | 2A-66B      | 2A-12A-30A  |
|            |            | 2A-46A      | 2A-66C      | 2A-13A-66A  |
|            |            | 2A-66A      |             | 2A-29A-30A  |
| $3A-3A$    |            | 3A-5A       | 3A-3A-7A    | 3A-7A-20A   |
| 3C         |            | 3A-7A       | $3C-5A$     |             |
|            |            | 3A-8A       | 3A-7B       |             |
|            |            | 3A-19A      | 3A-7C       |             |
|            |            | 3A-20A      | 3A-7A-7A    |             |
|            |            | 3A-41A      | 3C-7A       |             |
|            |            |             | 3C-20A      |             |
|            |            |             | 3A-41C      |             |
| 4A-4A      |            | 4A-5A       | 4A-4A-5A    | 4A-5A-30A   |
|            |            | 4A-7A       | 4A-4A-12A   | 4A-7A-12A   |
|            |            | 4A-12A      | 4A-4A-13A   | 4A-12A-30A  |
|            |            | 4A-13A      | 4A-4A-30A   | 4A-29A-30A  |
|            |            | 4A-29A      | 4A-7A-7A    |             |
|            |            | 4A-30A      |             |             |
|            |            | 4A-46A      |             |             |
|            |            | 5A-30A      | 5A-66C      | 5A-30A-66A  |
|            |            | 5A-66A      | 5A-66A-66A  |             |
| 7B         |            | 7A-12A      |             |             |
| 7C         |            | 7A-20A      |             |             |
|            |            | 12A-30A     |             | 12A-30A-66A |

**Table 3-21: EM7565 PTCRB Carrier Aggregation Downlink Combinations<sup>a</sup>**

| 1 Band/2CC | 1 Band/3CC      | 2 Bands/2CC | 2 Bands/3CC | 3 Bands/3CC |
|------------|-----------------|-------------|-------------|-------------|
|            |                 | 12A-66A     |             |             |
|            |                 | 13A-66A     | 13A-66A-66A |             |
|            |                 | 13A-66B     |             |             |
|            |                 | 20A-32A     |             |             |
|            |                 | 29A-66A     |             | 29A-30A-66A |
|            | 41 <sub>D</sub> |             |             |             |
| 66B        | 66A-66B         |             |             |             |
| 66C        | 66A-66C         |             |             |             |

**Table 3-21: EM7565 PTCRB Carrier Aggregation Downlink Combinations<sup>a</sup>**

a. Supported CA DL combinations outside of North America are carrier-dependent.

### **Table 3-22: EM7565 Additional Carrier Aggregation Downlink Combinations<sup>a</sup>**

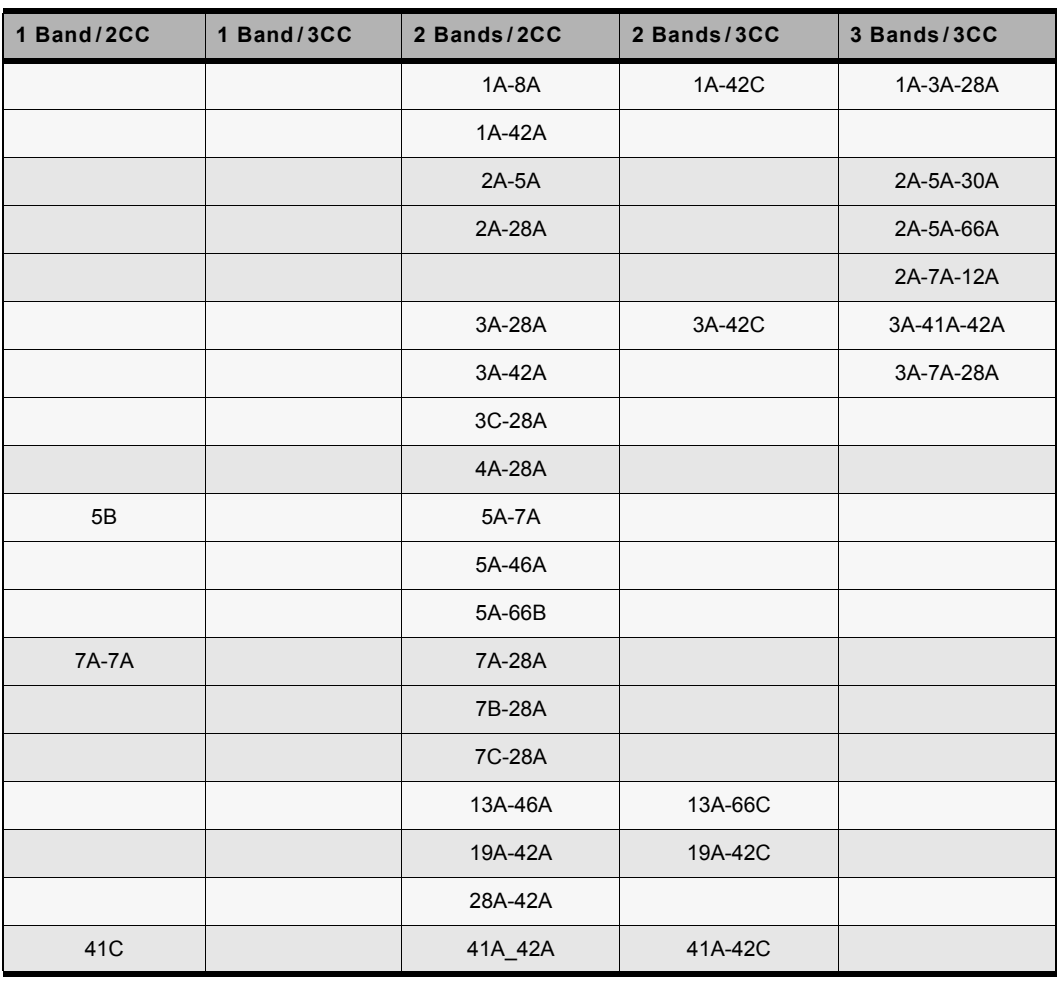

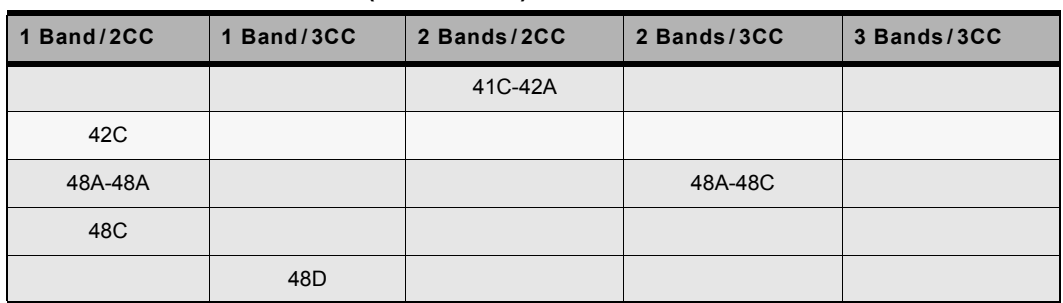

### **Table 3-22: EM7565 Additional Carrier Aggregation Downlink Combinationsa (Continued)**

a. Supported CA DL combinations outside of North America are carrier-dependent.

### **Table 3-23: EM7565 Carrier Aggregation Uplink Combinations**

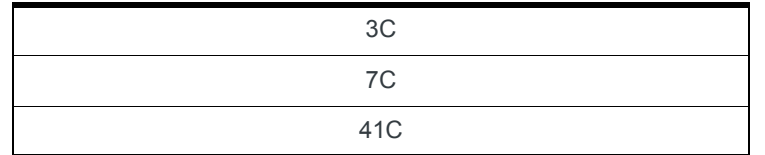

# **Mechanical Specifications**

- **•** Housing—The MP70 is made of ruggedized powder-coated aluminum.
- **•** RoHS2—The MP70 complies with the Restriction of Hazardous Substances Directive 2011/65/EU (RoHS2). This directive restricts the use of hazardous materials in the manufacture of various types of electronic and electrical equipment.

Weight: 0.76 kg (1.68 lb.)

#### **Back view**

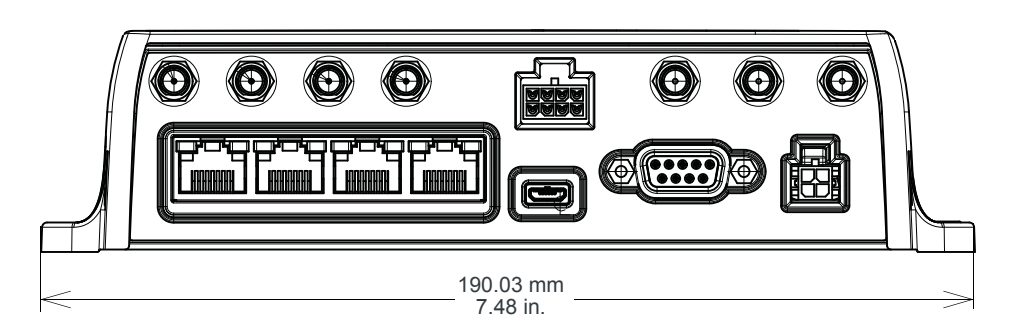

#### **Front view**

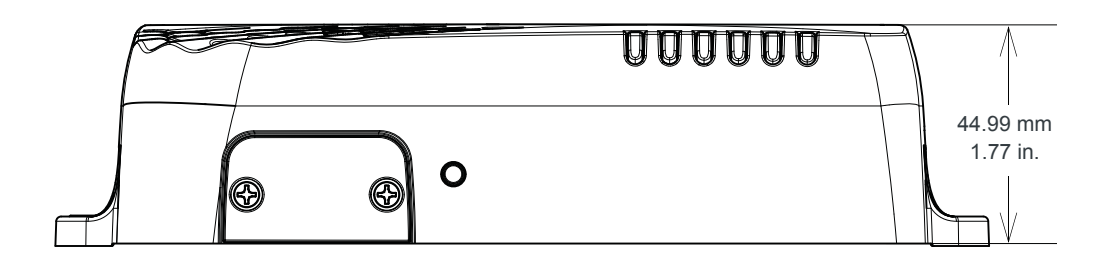

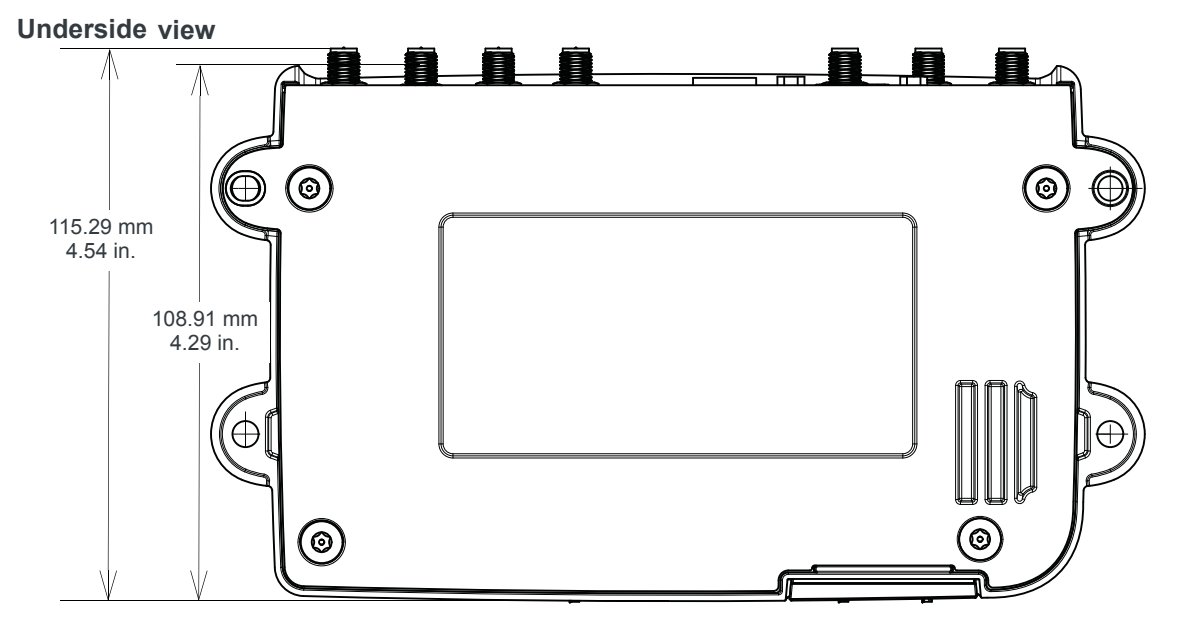

*Figure 3-2: MP70 Mechanical Specifications*

# **4: Regulatory Information**

# **Important Information for North American Users**

*Note: This equipment has been tested and found to comply with the limits for a Class B digital device, pursuant to part 15 of the FCC Rules. These limits are designed to provide reasonable protection against harmful interference in a residential installation. This equipment generates, uses and can radiate radio frequency energy and, if not installed and used in accordance with the instructions, may cause harmful interference to radio communications. However, there is no guarantee that interference will not occur in a particular installation. If this equipment does cause harmful interference to radio or television reception, which can be determined by turning the equipment off and on, the user is encouraged to try to correct the interference by one or more of the following measures:*

- **•** *Reorient or relocate the receiving antenna.*
- **•** *Increase the separation between the equipment and receiver.*
- **•** *Connect the equipment into an outlet on a circuit different from that to which the receiver is connected.*
- **•** *Consult the dealer or an experienced radio/TV technician for help.*

**Warning:** *Changes or modifications to this device not expressly approved by Sierra Wireless could void the user's authority to operate this equipment.*

### **RF Exposure**

In accordance with FCC/IC requirements of human exposure to radio frequency fields, the radiating element shall be installed such that a minimum separation distance of 20 cm should be maintained from the antenna and the user's body.

**Warning:** *This product is only to be installed by qualified personnel.*

To comply with FCC/IC regulations limiting both maximum RF output power and human exposure to RF radiation, the maximum antenna gain must not exceed the specifications listed below for the device used.

### **Maximum Antenna Gain**

The antenna gain must not exceed the limits and configurations shown in the following tables:

| <b>Device</b> | <b>Frequency Band</b> | <b>FCC ID/IC Number</b><br>N7NMC7455/2417C-MC7455<br>Maximum Antenna Gain (dBi) |
|---------------|-----------------------|---------------------------------------------------------------------------------|
| AirLink MP70  | 2                     | 6                                                                               |
|               | 4                     | 6                                                                               |
|               | 5                     | 6                                                                               |
|               | 7                     | 9                                                                               |
|               | 12                    | 6                                                                               |
|               | 13                    | 6                                                                               |
|               | 25                    | 6                                                                               |
|               | 26                    | 6                                                                               |
|               | 41                    | 9                                                                               |

**Table 4-1: MP70 Maximum Antenna Gain**

**Table 4-2: MP70E Maximum Antenna Gain**

| <b>Device</b> | <b>Frequency Band</b> | <b>FCC ID</b><br><b>N7NMC7354</b><br>Maximum Antenna Gain (dBi) |
|---------------|-----------------------|-----------------------------------------------------------------|
| AirLink MP70E | 2                     | 3                                                               |
|               |                       |                                                                 |
|               | 5                     |                                                                 |
|               | 13                    |                                                                 |
|               | 17                    |                                                                 |
|               | 25                    | 3                                                               |

| <b>Device</b>             | <b>Frequency Band</b> | <b>FCC ID/IC Number</b><br>N7NEM75S/2417C-EM75S<br>Maximum Antenna Gain (dBi) |
|---------------------------|-----------------------|-------------------------------------------------------------------------------|
| AirLink MP70<br>LTE-A Pro | 2                     | $\overline{4}$                                                                |
|                           | $\overline{4}$        | 4                                                                             |
|                           | 5                     | $\overline{4}$                                                                |
|                           | $\overline{7}$        | $\overline{4}$                                                                |
|                           | 12                    | $\overline{4}$                                                                |
|                           | 13                    | 4                                                                             |
|                           | 14                    | $\overline{4}$                                                                |
|                           | 26                    | $\overline{4}$                                                                |
|                           | 30                    | 1                                                                             |
|                           | 41                    | 4                                                                             |
|                           | 66                    | 4                                                                             |

**Table 4-3: MP70 LTE-A Pro Maximum Antenna Gain**

## **EU**

Sierra Wireless hereby declares the AirLink MP70 device is in compliance with the essential requirements and other relevant provisions of Directive 2014/53/EU.

The MP70 displays the CE mark.

 $C \in$ 

**Warning:** *Changes or modifications to this device not expressly approved by Sierra Wireless could void the user's authority to operate this equipment.*

**Warning:** *This product is only to be installed by qualified personnel.*

### **Declaration of Conformity**

The Declaration of Conformity made under Directive 2014/53/EU is available for viewing at: [source.sierrawireless.com/resources/airlink/certification\\_and\\_type\\_approval/](https://source.sierrawireless.com/resources/airlink/certification_and_type_approval/mp70_ce_declaration_of_conformity/) [MP70\\_ce\\_declaration\\_of\\_conformity/](https://source.sierrawireless.com/resources/airlink/certification_and_type_approval/mp70_ce_declaration_of_conformity/).

### **WEEE Notice**

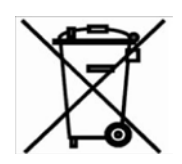

If you purchased your AirLink MP70 in Europe, please return it to your dealer or supplier at the end of its life. WEEE products may be recognized by their wheeled bin label on the product label.

# **A: Accessories**

# **DC Power Cable (Black Connector)**

### **Table A-1: DC Power Cable**

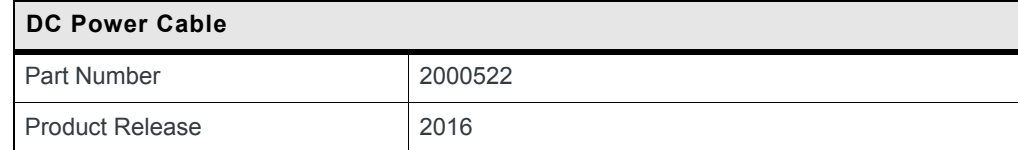

### **Components:**

- $1$  UL2464 20 AWG  $\times$  4 core cable
- 4 Molex female crimp terminals /AWG 20-24, 250V, 4A Max, phosphor bronze tin-plated (part number 43030-0001)
- 1 Molex male 2×2P Ph: 3.0 mm housing, 250V, 5 A max, PA65 black UL94V-O (part number 43025-0408)

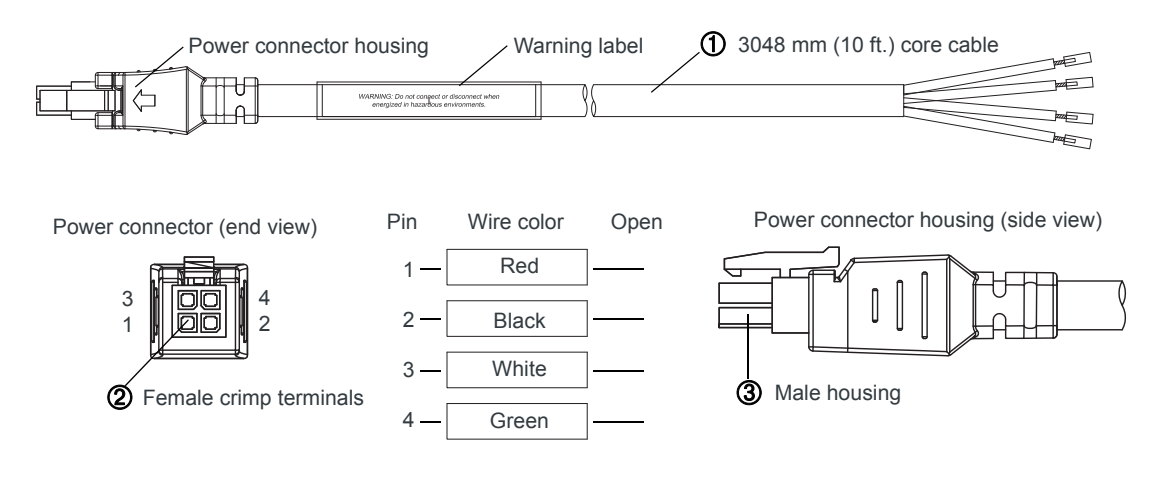

*Figure A-1: DC Cable Specifications*

# **AC Power Adapter (Black Connector)**

#### **Table A-2: AC Power Adapter**

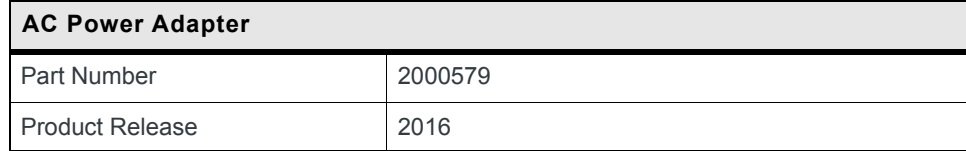

### **AC Power Adapter Input**

### **Table A-3: Input Specifications**

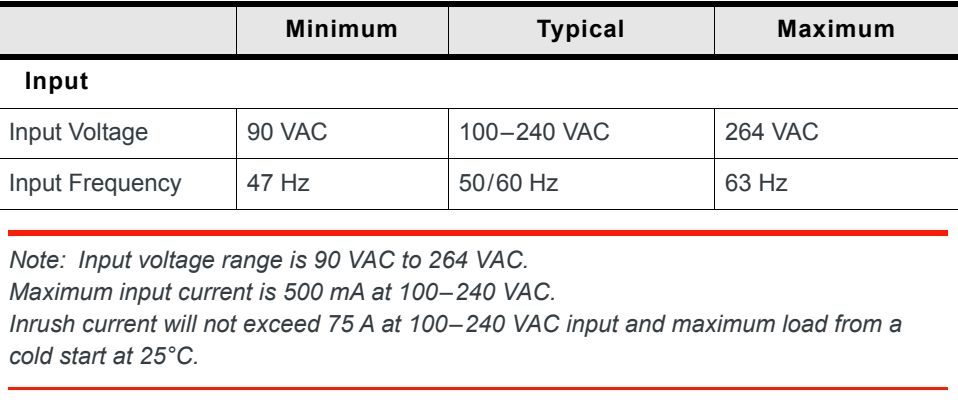

## **AC Power Adapter Output**

### **Table A-4: AC Power Adapter Output Specifications**

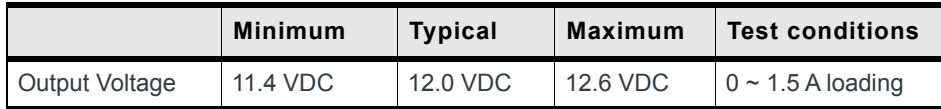

## **AC Power Adapter Environmental Specifications**

| Operating             |                                                                  |  |  |
|-----------------------|------------------------------------------------------------------|--|--|
| Operating Temperature | $0^{\circ}$ C ~ 40°C (operates normally)                         |  |  |
| Relative Humidity     | $10\% \sim 90\%$                                                 |  |  |
| Altitude              | Sea level to 2,000 meters                                        |  |  |
| Vibration             | 1.0 mm, 10–55 Hz, 15 minutes per cycle for each axis $(X, Y, Z)$ |  |  |
| Non-operating         |                                                                  |  |  |
| Storage Temperature   | $-30^{\circ}$ C ~ 70 $^{\circ}$ C                                |  |  |
| Relative Humidity     | $10\% \sim 90\%$                                                 |  |  |
| Vibration and Shock   | MIL-STD-810D, method 514                                         |  |  |

**Table A-5: AC Power Adapter Environmental Specifications** 

## **AC Power Adapter Reliability and Quality Control**

### **AC Power Adapter MTBF**

When the power supply is operating within the limits of this specification, the MTBF is at least 200,000 hours at 25°C (MIL-HDBK-217F).

*Note: For router MTBF, see [Reliability on page 35](#page-34-0).*

## **AC Power Adapter Safety Standards**

The power supply is certified with the following international regulatory standards:

**Table A-6: AC Power Adapter Safety standards**

| Regulatory<br>Agency | <b>Country or</b><br>Region | <b>Certified</b> | <b>Standard</b>      |
|----------------------|-----------------------------|------------------|----------------------|
| UL                   | <b>USA</b>                  | Approved         | UL60950-1            |
| GS                   | Europe                      | Approved         | EN60950-1            |
| <b>CE</b>            | Europe                      | Approved         | EN60950-1            |
| <b>SAA</b>           | Australia                   | Approved         | AS/NZS 60950         |
| CCC                  | China                       | Approved         | GB4943               |
| <b>CUL</b>           | Canada                      | Approved         | CSA C22.2 NO.60950-1 |
### <span id="page-72-1"></span>**AC Power Adapter EMC Standards**

The power supply meets the radiated and conducted emission requirements for EN55022, FCC Part 15, Class B, GB9254.

# **AC Power Adapter Hazardous Substances**

- **•** EU Directive 2011/65/EU "RoHS"
- **•** EU Directive 2012/19/EU "WEEE"
- **•** REACH

# **AC Power Adapter Energy Efficiency**

The AC adapter complies with International Efficiency Levels, as shown in [Table A-7.](#page-72-0)

| <b>Supplied Input</b> | <b>No-load Power</b><br><b>Consumption</b> | <b>Average Active</b><br><b>Mode Efficiency</b> | International<br><b>Efficiency Level</b> |
|-----------------------|--------------------------------------------|-------------------------------------------------|------------------------------------------|
| 115 VAC, 60 Hz        | Less than 0.1 W                            | Greater than 85%                                |                                          |
| 230 VAC, 50 Hz        | Less than 0.3 W                            | Greater than 80.4%                              |                                          |

<span id="page-72-0"></span>**Table A-7: AC Adapter Energy Efficiency**

# **Vehicle Bus Cables**

The vehicle bus interface cables are shielded and terminated, and designed for use with the MP70 Series only.

**Table A-8: Vehicle Bus Cable Accessories**

| <b>Part Number</b> | <b>Description</b>   | Length   | <b>Connector</b>        |
|--------------------|----------------------|----------|-------------------------|
| 6001204            | MP70, OBD-II Y-cable | 5 meters | OBD-II                  |
| 6001192            | MP70, J1939 Y-cable  | 5 meters | Deutsch 9-pin Type I/II |

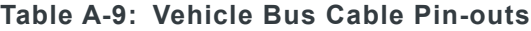

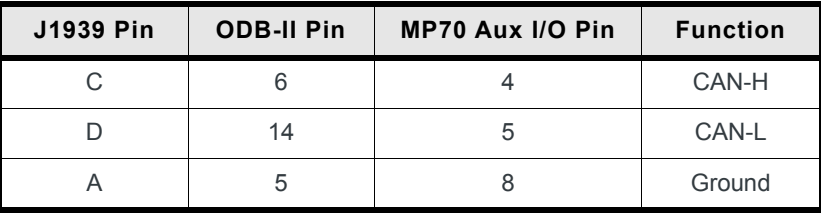

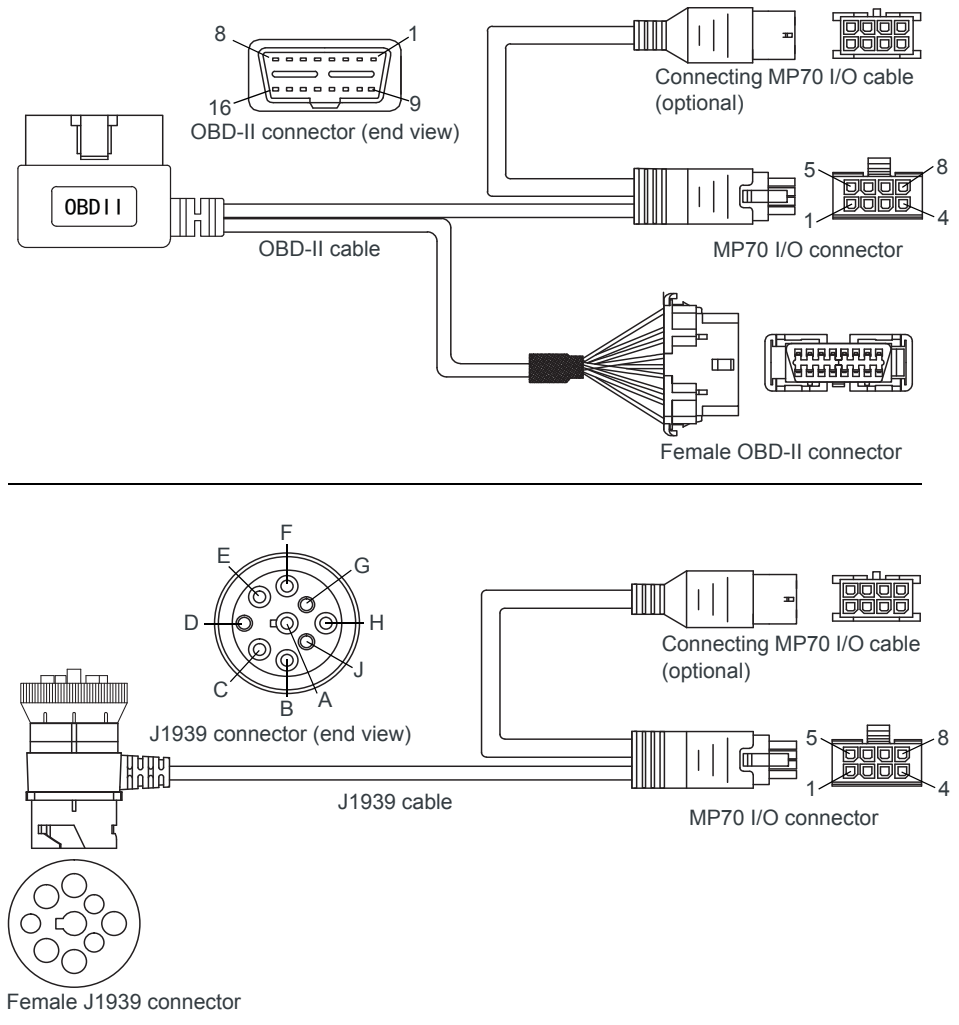

*Figure A-2: Vehicle Bus Cables*

# **Index**

#### **A**

AC power adapter, specifications[, 71](#page-70-0) Accessorie[s, 10](#page-9-0) ACEmanager[, 32](#page-31-0) AirLink Management Servic[e, 33](#page-32-0) ALEOS softwar[e, 32](#page-31-1) AMM[, 33](#page-32-1) Analog inpu[t, 27](#page-26-0) Antenna Connectin[g, 14](#page-13-0) Gain[, 67](#page-66-0) Maximum gai[n, 67](#page-66-0) Recommended separation[, 16](#page-15-0) AT commands[, 33](#page-32-2)

#### **C**

Cable strain relie[f, 14](#page-13-1) Cables, connecting[, 16](#page-15-1) Calibration, dead reckonin[g, 22](#page-21-0) Carrier aggregation[, 58](#page-57-0) **Certification** Mobile Network Operator[, 37](#page-36-0) Communication AT commands, usin[g, 33](#page-32-2) Command line prompt, usin[g, 30](#page-29-0) Configuring the router AirLink Management Servic[e, 33](#page-32-3) AT commands[, 33](#page-32-2) Current sin[k, 28](#page-27-0)

#### **D**

DC power cable Specification[s, 70](#page-69-0) Wire[s, 18](#page-17-0) DC voltage transient[s, 17](#page-16-0) Dead reckoning calibration[, 22](#page-21-0) Declaration of Conformit[y, 68](#page-67-0) Digital I/O specification[s, 41](#page-40-0) Digital input[, 25](#page-24-0) Digital output[, 29](#page-28-0) Digital output/open drain[, 29](#page-28-1)

#### **E**

Ethernet, LED[s, 32](#page-31-2) E[U, 68](#page-67-1)

#### **F**

Features[, 8](#page-7-0) Fusing[, 17](#page-16-1)

#### **G**

GNSS[, 41](#page-40-1) GNSS, bands supported[, 58](#page-57-1) Grounding the chassis[, 14](#page-13-2)

#### **H**

High side pull-up/dry contact switch input[, 26](#page-25-0) Host Interfaces[, 38](#page-37-0)

#### **I**

I / O Configuration[, 23](#page-22-0) I/O auxiliary connector[, 23](#page-22-1) I/O pins[, 23](#page-22-2) Input Analog[, 27](#page-26-0) Dry contact switch[, 26](#page-25-1) Ignition switc[h, 25](#page-24-1) Installation Connect data cables[, 16](#page-15-1) Connect power cabl[e, 16](#page-15-2) Connect vehicle bus cabl[e, 22](#page-21-1) Connecting antennas[, 14](#page-13-0) Fixed (with I/O[\), 21](#page-20-0) Fixed (without I/O[\), 20](#page-19-0) Insert SIM card[s, 12](#page-11-0) Overvie[w, 11](#page-10-0) Tools and materials require[d, 11](#page-10-1) Vehicl[e, 19](#page-18-0) IP address, obtaining with command line prompt[, 30](#page-29-0)

#### **L**

LED Description of LED[, 30](#page-29-0) Etherne[t, 32](#page-31-3) Low side current sink output[, 28](#page-27-1) LTE, bands supported[, 37](#page-36-1)

#### **M**

MIMO[, 15](#page-14-0) **MTBF** AC adapte[r, 72](#page-71-0) Router[, 35](#page-34-0)

#### **O**

Open drain[, 29](#page-28-0) Operating voltag[e, 41](#page-40-2) Output, digita[l, 29](#page-28-0)

#### **P**

Pinging the router with command line prompt[, 30](#page-29-0)

Power Connectin[g, 16](#page-15-2) Connector[, 16](#page-15-3) Consumptio[n, 10](#page-9-1) input specifications[, 41](#page-40-3) Modes[, 10](#page-9-1) power supply specification[s, 41](#page-40-3) Protocol[s, 42](#page-41-0) Pull-up resisto[r, 26](#page-25-2) Pulse counter[, 25](#page-24-2)

#### **R**

Rebootin[g, 33](#page-32-4) Recovery mode[, 34](#page-33-0) Regulatory informatio[n, 66](#page-65-0) Regulatory specifications[, 73](#page-72-1) Reliabilit[y, 35](#page-34-1) Reset to factory default settings[, 34](#page-33-1) RF exposure[, 66](#page-65-1) RF specifications[, 14](#page-13-3)

#### **S**

Screw Torque[, 40](#page-39-0) Serial connector pin-ou[t, 39](#page-38-0) Serial por[t, 39](#page-38-1) SIM cards, insert[, 12](#page-11-0) Software, configure[, 32](#page-31-4) Specification[s, 35](#page-34-2) Environmenta[l, 35](#page-34-3) GNSS[, 41](#page-40-1) Input / Outpu[t, 40](#page-39-1) Regulatory[, 73](#page-72-1) RF[, 14](#page-13-3) Standards, regulator[y, 73](#page-72-1)

#### **T**

Tools required for instal[l, 11](#page-10-1)

#### **V**

Voltage, input and ripple range[, 41](#page-40-3)

#### **W**

Warrant[y, 10](#page-9-2) WEEE[, 69](#page-68-0) Wiring diagrams[, 19](#page-18-1)